4-265-166-**11**(1) (RO)

# **SONY**

# Sistem Blu-ray Disc/ DVD Home Theatre

Instrucţiuni de utilizare

## **AVERTISMENT**

Nu instalaţi echipamentul într-un spatiu închis, cum ar fi o bibliotecă sau un dulap încorporat.

Pentru a reduce riscul de incendiu, nu acoperiţi orificiul de ventilare al aparatului cu ziare, fete de masă, draperii etc. Nu plasati pe aparat surse de flacără deschisă, cum ar fi lumânări aprinse.

Pentru a reduce riscul de incendiu si de electrocutare, evitati stropirea aparatului şi posibilitatea ca pe acesta să se scurgă lichide şi nu plasaţi pe aparat obiecte pline cu lichide, precum vazele.

Nu expuneți bateriile sau aparatele cu baterii instalate la căldură excesivă, precum lumina directă a soarelui, focul sau altele asemenea.

Pentru a evita accidentările, acest aparat trebuie fixat în siguranţă pe podea/perete, în conformitate cu instructiunile de instalare. Doar pentru utilizare la interior.

### **ATENŢIE**

Utilizarea de instrumente optice cu acest produs măreşte riscul de a vă fi afectată vederea. Nu încercaţi să demontati carcasa, deoarece raza laser utilizată în acest Blu-ray Disc/ Sistem DVD Home Theatre dăunează ochilor.

Pentru service, apelaţi numai la personal calificat.

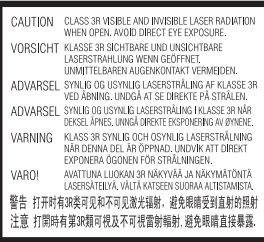

Acest aparat este clasificat ca fiind un produs LASER din CLASA 3R. Asigurati-vă că evitati expunerea directă a ochilor la radiaţiile laser vizibile şi invizibile ce sunt emise atunci când carcasa de protectie a laserului este deschisă.

Acest marcaj este amplasat pe carcasa de protectie a laserului, în interiorul incintei.

**CLASS 1 LASER PRODUCT LUOKAN 1 LASERLAITE KLASS 1 LASERAPPARAT** 1类激光产品

Acest aparat este clasificat ca fiind un produs LASER din CLASA 1. Acest marcaj este amplasat în exterior, pe partea din spate.

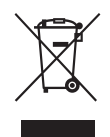

#### **Casarea echipamentelor electrice şi electronice uzate (valabil în ţările Uniunii**

#### **Europene şi în alte ţări din Europa care au sisteme de colectare diferenţiată)**

Acest simbol prezent pe produs sau pe ambalaj indică faptul că produsul respectiv nu trebuie tratat ca deşeu menajer. În schimb, acesta trebuie predat la punctul de colectare relevant pentru reciclarea echipamentelor electrice şi electronice. Asigurându-vă că acest produs este casat în mod corect veţi ajuta la prevenirea eventualelor consecinţe negative asupra mediului și sănătății umane, consecinţe ce ar putea rezulta altfel din manipularea incorectă ca deşeu a acestui produs. Reciclarea materialelor contribuie la conservarea resurselor naturale. Pentru informatii mai detaliate referitoare la reciclarea acestui produs, contactaţi autorităţile locale, serviciul local de eliminare a deşeurilor menajere sau magazinul de la care aţi achiziţionat produsul.

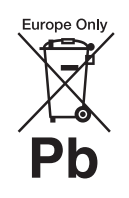

**Eliminarea bateriilor uzate (valabil în ţările Uniunii Europene şi în alte ţări din Europa care au** 

#### **sisteme de colectare diferenţiată)**

Acest simbol prezent pe baterie sau pe ambalaj indică faptul că bateria furnizată împreună cu produsul respectiv nu trebuie tratată ca deşeu menajer.

Este posibil ca pe anumite baterii, acest simbol să fie utilizat în combinatie cu un simbol chimic. Se adaugă simbolurile chimice pentru mercur (Hg) sau plumb (Pb) dacă bateria conţine mai mult de 0,0005% mercur sau 0,004% plumb. Asigurându-vă că aceste baterii sunt eliminate în mod corect veti ajuta la prevenirea eventualelor consecinţe negative asupra mediului şi sănătăţii umane, consecinte ce ar putea rezulta altfel din manipularea incorectă ca deşeu a bateriilor. Reciclarea materialelor contribuie la conservarea resurselor naturale. În cazul produselor care, din motive de siguranţă, de performanţă sau de integritate a datelor, necesită o conexiune permanentă la o baterie încorporată, aceasta trebuie înlocuită doar de către personal de service calificat.

Pentru a vă asigura că bateria este tratată în mod corespunzător, predaţi produsul la sfârşitul duratei de exploatare la punctul de colectare relevant pentru reciclarea echipamentelor electrice şi electronice.

Pentru toate celelalte baterii, consultaţi secţiunea referitoare la modul de eliminare în siguranţă a bateriilor din produs. Predati bateriile la punctul de colectare relevant pentru reciclarea bateriilor uzate.

Pentru informații mai detaliate referitoare la reciclarea acestui produs sau a bateriilor, contactati autorităţile locale, serviciul local de eliminare a deşeurilor menajere sau magazinul de la care ati achizitionat produsul.

Aviz pentru clienţi: următoarele informatii sunt valabile doar în cazul echipamentelor vândute în statele ce aplică directivele UE.

Acest produs este fabricat de Sony Corporation, 1-7-1 Konan Minatoku Tokyo, 108-0075, Japonia. Reprezentantul autorizat pentru compatibilitatea electromagnetică şi siguranta produsului este Sony Deutschland GmbH, Hedelfinger Strasse 61, 70327 Stuttgart, Germania. Comunicati orice probleme legate de service sau garantie la adresele prevăzute în documentele separate de service sau garanție.

#### **Măsuri de precauţie**

Acest echipament a fost testat şi s-a constatat că respectă limitele specificate în Directiva privind compatibilitatea electromagnetică utilizând un cablu de conectare mai scurt de 3 metri. (Doar pentru modelele din Europa şi Rusia)

#### **Cu privire la sursele de alimentare**

- Unitatea rămâne sub tensiune chiar şi atunci când este oprită, atât timp cât este conectată la priza CA.
- Deoarece pentru deconectarea unităţii de la priză se foloseşte ştecărul principal, conectaţi unitatea la o priză CA uşor accesibilă. Dacă observaţi nereguli în funcţionarea unităţii, deconectati imediat ștecărul principal de la priza CA.

#### **Cu privire la urmărirea de imagini video 3D**

Este posibil ca unele persoane să aibă parte de o anumită doză de disconfort (precum obosirea

ochilor, oboseală sau ameţeală) în timp ce urmăresc imagini video 3D. Sony recomandă tuturor utilizatorilor să facă pauze regulate atunci când urmăresc imagini video 3D. Durata și frecventa pauzelor necesare variază de la o persoană la alta. Dumneavoastră trebuie să decideti care este varianta optimă. Dacă experimentaţi orice fel de disconfort, ar trebui să nu mai urmăriti imagini video 3D până dispare starea de disconfort; consultati un medic, în cazul în care credeti că este necesar. De asemenea, ar trebui să consultaţi (i) manualul de instructiuni si/sau mesajele de atentionare ale oricărui alt dispozitiv utilizat cu acest produs sau ale conţinutului Blu-ray Disc redat cu acesta şi (ii) site-ul nostru Web (http://esupport.sony.com/) pentru a fi la curent cu cele mai recente informatii. Vederea copiilor mici (în special a celor sub şase ani) este încă în stadiu de dezvoltare. Consultati medicul (precum un pediatru sau un oftalmolog) înainte de a permite copiilor mici să urmărească imagini video 3D. Adultii ar trebui să supravegheze copiii mici pentru a se asigura că aceştia respectă recomandările enumerate mai sus.

#### **Protejarea la copiere**

Ţineţi seama de sistemele avansate de protejare a conţinutului utilizate de suporturile Blu-ray Disc<sup>TM</sup> si DVD. Aceste sisteme, denumite AACS (Advanced Access Content System) şi CSS (Content Scramble System), pot conţine unele restricţii cu privire la redare, la ieşirea analogică şi la alte caracteristici similare. Funcţionarea acestui produs şi restricţiile impuse pot varia în functie de data achiziţionării, deoarece comitetul director al AACS poate adopta sau modifica regulile de restricţionare după data achiziţionării.

#### **Drepturi de autor şi mărci comerciale**

• Acest sistem este dotat cu Dolby\* Digital şi sistem surround digital DTS\*\*.

- \* Fabricat sub licenţă Dolby Laboratories. Dolby şi simbolul dublu D sunt mărci comerciale ale Dolby Laboratories.
- \*\* Fabricat sub licentă, conform brevetelor publicate în S.U.A. cu numerele: 5.451.942; 5.956.674; 5.974.380; 5.978.762; 6.226.616; 6.487.535; 7.212.872; 7.333.929; 7.392.195; 7.272.567 şi alte brevete din S.U.A. şi din întreaga lume, publicate sau în curs de publicare. DTS, DTS-HD şi simbolul sunt mărci comerciale înregistrate, iar DTS-HD Master Audio şi siglele DTS sunt mărci comerciale ale DTS, Inc. Produsul include software. © DTS, Inc. Toate drepturile rezervate.
- Acest sistem încorporează tehnologia High-Definition Multimedia Interface (HDMI<sup>TM</sup>). HDMI, sigla HDMI şi High-Definition Multimedia Interface sunt mărci comerciale sau mărci comerciale înregistrate ale HDMI Licensing LLC în Statele Unite şi în alte ţări.
- Java este marcă comercială a companiei Oracle şi/sau a afiliaţilor săi.
- "BD-LIVE" și "BONUSVIEW" sunt mărci comerciale ale Asociaţiei Blu-ray Disc.
- "Blu-ray Disc" este marcă comercială.
- Siglele "Blu-ray Disc", "DVD+RW", "DVD-RW",  $n$ DVD+R",  $n$ DVD-R",  $n$ DVD VIDEO" și "CD" sunt mărci comerciale.
- "Blu-ray 3D" şi sigla "Blu-ray 3D" sunt mărci comerciale ale Asociaţiei Blu-ray Disc.
- "BRAVIA" este marcă comercială a Sony Corporation.
- "AVCHD" și sigla "AVCHD" sunt mărci comerciale ale Panasonic Corporation şi ale Sony Corporation.
- $:$  ", "XMB" și "xross media bar" sunt mărci comerciale ale Sony Corporation şi ale Sony Computer Entertainment Inc.
- "PLAYSTATION" este marcă comercială a Sony Computer Entertainment Inc.
- $\bullet$  Sigla Wi-Fi CERTIFIED  $\rm T^{M}$  este marcă de certificare a Wi-Fi Alliance.
- Marca Wi-Fi Protected Setup<sup>TM</sup> este marcă a Wi-Fi Alliance.
- $\bullet$  "Wi-Fi CERTIFIED<sup>TM</sup>" si "Wi-Fi  $\frac{1}{2}$ Protected Setup<sup>TM</sup><sup></sup> sunt mărci comerciale ale Wi-Fi Alliance.
- "PhotoTV HD" și sigla "PhotoTV HD" sunt mărci comerciale ale Sony Corporation.
- Tehnologia şi brevetele de codificare audio MPEG Layer-3 sunt utilizate sub licenţă Fraunhofer IIS şi Thomson.
- iPhone, iPod, iPod classic, iPod nano şi iPod touch sunt mărci comerciale ale Apple Inc., înregistrate în S.U.A. şi în alte ţări.

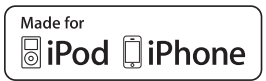

• "Made for iPod" și "Made for iPhone" înseamnă că un accesoriu electronic a fost conceput pentru a se conecta în mod specific la iPod sau, respectiv, la iPhone şi că respectarea standardelor de performanţă Apple a fost certificată de către dezvoltator. Compania Apple nu este responsabilă pentru funcţionarea acestui dispozitiv şi nici pentru conformarea acestuia cu standardele de siguranţă şi de reglementare. Reţineţi că utilizarea acestui accesoriu cu iPod sau iPhone poate afecta performanţa în regim de funcţionare fără fir.

• Windows Media este marcă comercială înregistrată sau marcă comercială a Microsoft Corporation în Statele Unite şi/ sau în alte tări.

Acest produs contine tehnologie ce face obiectul anumitor drepturi de proprietate intelectuală ale Microsoft. Utilizarea sau distribuirea acestei tehnologii în afara acestui produs este interzisă fără a detine licenta(ele) corespunzătoare din partea Microsoft.

Proprietarii continutului utilizează tehnologie de acces la conținut Microsoft PlayReady<sup>™</sup> pentru a-şi proteja proprietatea intelectuală, inclusiv continutul protejat prin drepturi de autor. Acest dispozitiv utilizează tehnologia PlayReady pentru a accesa continut protejat cu PlayReady si/sau continut protejat cu WMDRM. Dacă dispozitivul nu reuşeşte să aplice restrictiile cu privire la utilizarea conținutului, proprietarii conţinutului pot cere Microsoft să revoce capacitatea dispozitivului de a consuma conţinut protejat cu PlayReady. Această revocare trebuie să nu afecteze continutul neprotejat şi nici conţinutul protejat cu alte tehnologii de accesare a continutului. Proprietarii de conţinut vă pot solicita să faceţi upgrade la PlayReady pentru a le accesa conţinutul. Dacă refuzaţi un upgrade, nu veţi putea accesa continut care necesită upgrade-ul respectiv.

- Toate celelalte mărci comerciale aparţin deţinătorilor de drept ai acestora.
- Alte nume de sisteme şi de produse sunt, în general, mărci comerciale sau mărci comerciale înregistrate ale producătorilor. În acest document nu sunt indicate mărcile ™ şi ®.

## <span id="page-3-0"></span>**Despre aceste instrucţiuni de utilizare**

- Instructiunile din aceste Instructiuni de utilizare descriu comenzile de pe telecomandă. Puteti utiliza, de asemenea, comenzile de pe unitate, dacă au aceleaşi nume sau unele similare cu cele de pe telecomandă.
- În acest manual, "disc" este utilizat ca referintă generală la suporturi BD, DVD, Super Audio CD sau CD, dacă nu este specificat altfel în text sau ilustratii.
- Unele ilustraţii sunt prezentate ca desene conceptuale şi pot diferi de produsele reale.
- Elementele afişate pe ecranul televizorului pot varia în functie de zonă.
- Setarea implicită este subliniată.

## **Cuprins**

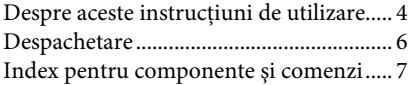

### **[Introducere](#page-11-0)**

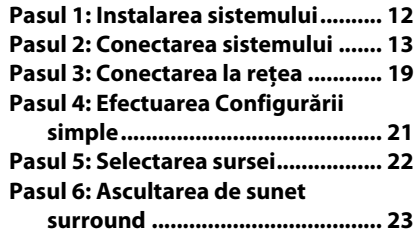

## **[Redare](#page-24-0)**

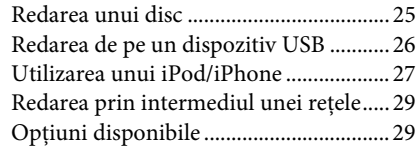

## **[Ajustarea sunetului](#page-31-0)**

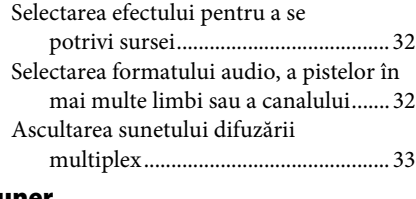

### **[Tuner](#page-33-0)**

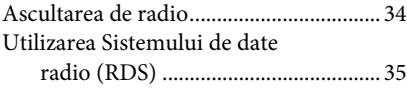

## **[Alte operaţiuni](#page-35-0)**

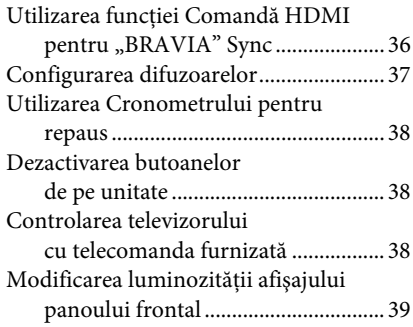

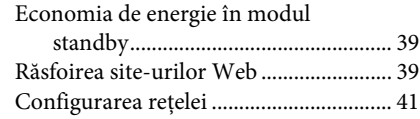

## **[Setări şi reglaje](#page-44-0)**

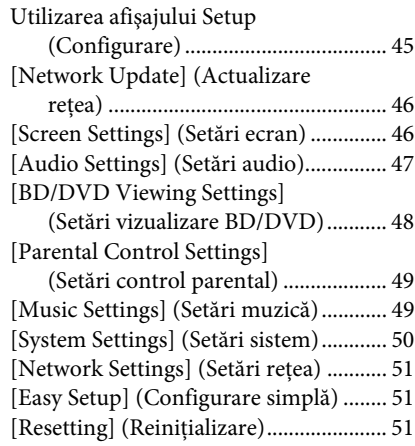

### **[Informaţii suplimentare](#page-51-0)**

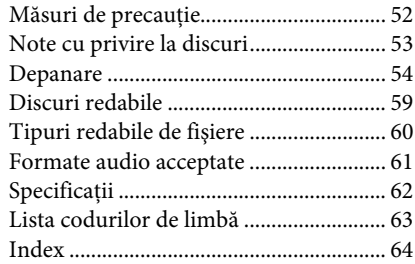

## <span id="page-5-0"></span>**Despachetare**

• Difuzoare frontale (2)

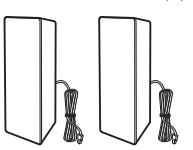

• Subwoofer (1)

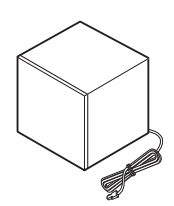

• Antenă cu fir pentru FM (aeriană) (1)

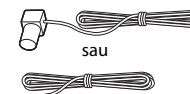

• Cablu video (1)

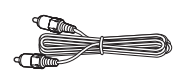

• Telecomandă (1)

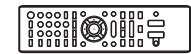

• Baterii R6 (mărime AA) (2)

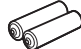

• Doc pentru iPod/iPhone (TDM-iP30) (1)

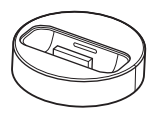

• Cablu USB (1)

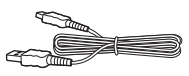

- Instrucţiuni de utilizare
- Ghid de configurare rapidă
- Ghid de instalare a difuzoarelor
- Informaţii despre licenţa software

## **Pregătirea telecomenzii**

Introduceți două baterii R6 (mărimea AA) (furnizate), potrivind capetele  $\oplus$  și  $\ominus$  de pe baterii cu marcajele din interiorul compartimentului.

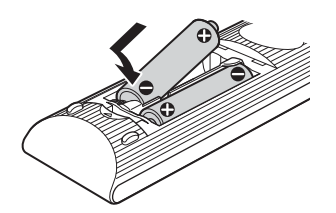

## <span id="page-6-0"></span>**Index pentru componente şi comenzi**

Pentru mai multe informaţii, consultaţi paginile indicate în paranteze.

## <span id="page-6-1"></span>**Panoul frontal**

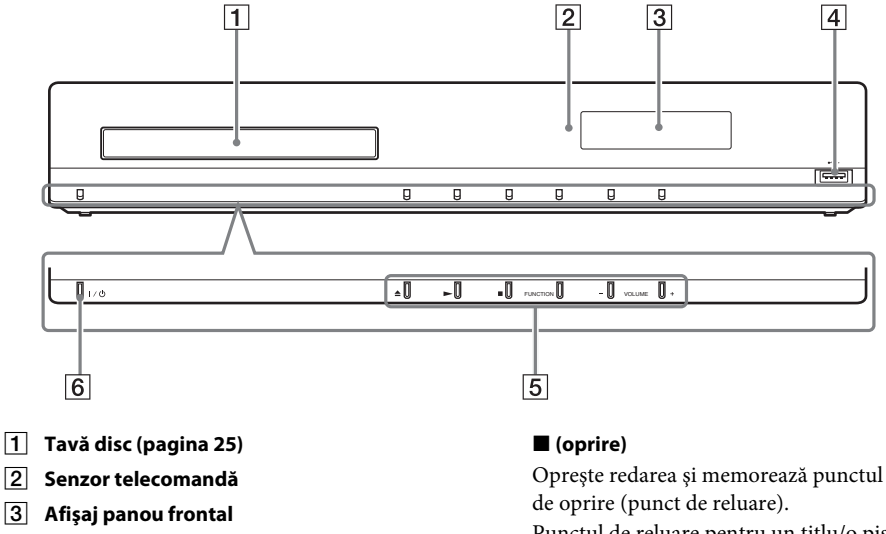

**1** Port  $\leftarrow$  (USB) (pagina [26](#page-25-1))

Utilizat pentru conectarea unui dispozitiv USB.

#### E **Butoane operaţii de redare**

#### Z **(deschidere/închidere) (pagina [25](#page-24-2))**

Deschide sau închide tava discului.

#### N **(redare)**

Porneşte sau reporneşte redarea (reluare redare).

Redă o prezentare de diapozitive atunci când este introdus un disc ce contine fisiere imagine JPEG.

Punctul de reluare pentru un titlu/o pistă este ultimul punct redat sau ultima fotografie pentru un folder foto.

#### **FUNCTION**

Selectează sursa de redare.

#### **VOLUME +/–**

Reglează volumul sistemului.

#### $\overline{6}$   $\overline{1}$ / $\overline{0}$  (pornire/standby)

Porneşte unitatea sau o trece în modul standby.

## <span id="page-7-0"></span>**Afişaj panou frontal**

#### **Despre indicaţiile de pe afişajul panoului frontal**

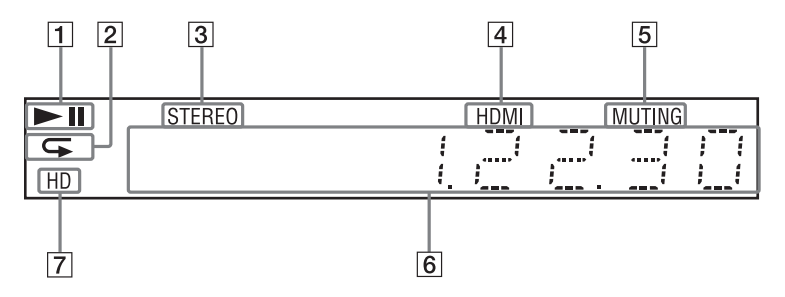

- A **Afişează starea de redare a sistemului.**
- B **Se aprinde atunci când este activată redarea repetată.**
- C **Se aprinde atunci când se recepţionează sunet stereo. (Doar pentru radio)**
- D **Se aprinde când mufa HDMI (OUT) este conectată corect la un dispozitiv compatibil cu HDCP (High-bandwidth Digital Content Protection), cu intrare HDMI sau DVI (Digital Visual Interface).**
- E **Se aprinde atunci sunetul este dezactivat.**
- F **Afişează starea sistemului, precum frecvenţa radio etc.**
- G **Se aprinde atunci când sunt scoase semnale video 720p/1080i/1080p prin mufa HDMI (OUT).**

## <span id="page-8-0"></span>**Panoul din spate**

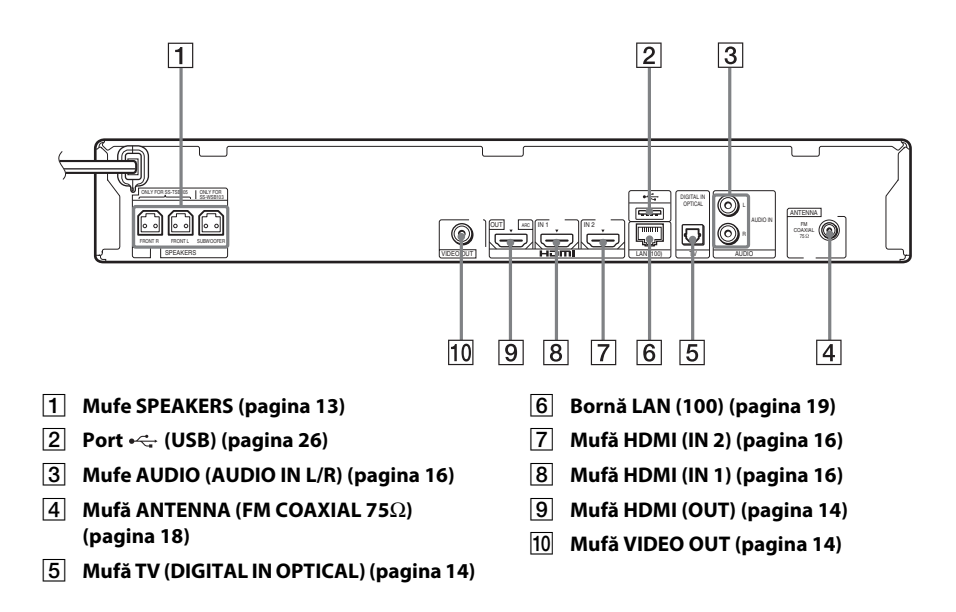

## <span id="page-9-0"></span>**Telecomandă**

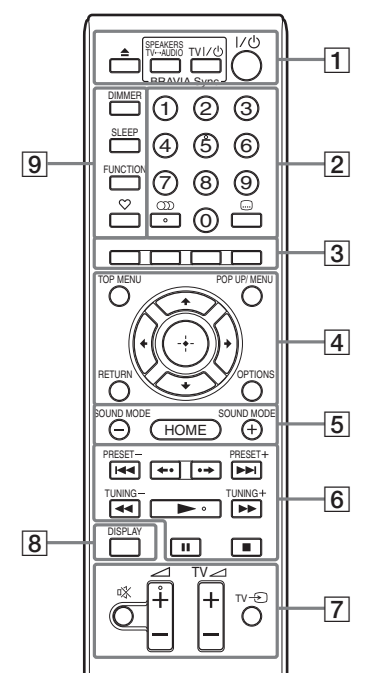

Numărul 5, butoanele (),  $\geq +$  și  $\triangleright$  au un punct tactil. Folosiţi acest punct drept referinţă, atunci când utilizaţi telecomanda.

•  $\boxed{\text{TV}}$ : Pentru operații TV (Pentru detalii, consultati "Controlarea [televizorului cu telecomanda furnizată"](#page-37-3)  [\(pagina 38\).](#page-37-3))

#### A Z **(deschidere/închidere)**

Deschide sau închide tava discului.

#### **SPEAKERS TV** $\longleftrightarrow$  AUDIO

Selectează dacă sunetul televizorului este scos prin difuzoarele sistemului sau prin cele ale televizorului. Această funcție este disponibilă doar atunci când setaţi [Control for HDMI] (Comandă HDMI) la [ON] (Activat) [\(pagina 50\)](#page-49-1).

#### **TV I/** $\bigcup$  (pornire/standby) **(pagina [38\)](#page-37-3)**

Porneşte televizorul sau îl trece în modul standby.

#### "**/**1 **(pornire/standby) (paginile [21](#page-20-1), [34\)](#page-33-2)**

Porneşte sistemul sau îl trece în modul standby.

B **Butoane numerice (paginile [35](#page-34-1), [38\)](#page-37-3)**

Introduce numerele titlurilor/capitolelor, numărul postului de radio presetat etc.

#### **(audio) (paginile [32](#page-31-3), [33\)](#page-32-1)**

Selectează formatul/pista audio.

#### **(subtitrări) (pagina [49](#page-48-2))**

Selectează limba subtitrărilor, atunci când pe un suport BD-ROM/DVD VIDEO sunt înregistrate subtitrări în mai multe limbi.

#### C **Butoane colorate (roşu/verde/galben/ albastru)**

Taste cu comenzi rapide pentru selectarea elementelor din unele meniuri BD (pot fi utilizate, de asemenea, pentru operaţiuni interactive Java pe suporturi BD).

#### **D** TOP MENU

Deschide sau închide meniul principal al suportului BD sau al DVD-ului.

#### **POP UP/MENU**

Deschide sau închide meniul pop-up al suportului BD-ROM sau meniul DVD-ului.

#### **OPTIONS (paginile [23](#page-22-1), [29,](#page-28-2) [39](#page-38-3))**

Afişează meniul opţiunilor pe ecranul televizorului sau pe afişajul panoului frontal. (Locaţia depinde de funcţia selectată.)

#### **RETURN**

Revine la afişajul anterior.

#### C**/**X**/**x**/**c

Evidenţiază un element selectat.

## **(intrare)**

Accesează elementul selectat.

E **SOUND MODE +/– (pagina [32\)](#page-31-4)** Selectează modul de sunet.

#### **HOME (paginile [21,](#page-20-1) [34,](#page-33-2) [37](#page-36-1), [39,](#page-38-3) [41](#page-40-1), [45\)](#page-44-2)**

Accesează sau părăseşte meniul de pornire al sistemului.

#### F **Butoane pentru operaţii de redare**

Consultați ["Redare" \(pagina 25\).](#page-24-3)

#### .**/**> **(anteriorul/următorul)**

Sare la capitolul, pista sau fişierul anterior/ următor.

#### **(reluare/avansare)**

Redă din nou, pe scurt, scenele curente, timp de 10 secunde./Derulează puţin înainte scenele curente, timp de 15 secunde.

#### **44/** $\blacktriangleright$  (rapid/încet/înghetare cadru)

Derulează înapoi/derulează înainte discul în timpul redării. De fiecare dată când apăsati butonul, viteza de căutare se modifică.

Activează redarea cu încetinitorul atunci când este apăsat mai mult de o secundă în modul pauză. Redă câte un cadru, pe rând, când este apăsat în modul pauză.

Redarea cu încetinitorul şi cea cadru cu cadru nu sunt disponibile pentru suporturi Blu-ray Disc 3D.

#### N **(redare)**

Porneşte sau reporneşte redarea (reluare redare).

Activează Redarea printr-o singură atingere [\(pagina 36\)](#page-35-2) dacă sistemul este pornit şi setat la functia "BD/DVD".

#### X **(pauză)**

Întrerupe sau reporneşte redarea.

#### x **(oprire)**

Opreşte redarea şi memorează punctul de oprire (punct de reluare). Punctul de reluare pentru un titlu/o pistă este ultimul punct redat sau ultima fotografie pentru un folder foto.

#### **Butoane operaţii radio**

Consultați ["Tuner" \(pagina 34\)](#page-33-3).

#### **PRESET +/–**

#### **TUNING +/–**

**[7]** 咪 (dezactivare sunet)

Dezactivează temporar sunetul.

2 **(volum) +/– (pagina [34](#page-33-2))** Reglează volumul.

 $TV \angle$  (volum) +/-  $\boxed{\text{TV}}$ Reglează volumul televizorului.

#### $TV \bigoplus$  (intrare TV)  $\boxed{\top \vee}$

Comută sursa de intrare a televizorului între televizor şi alte surse de intrare.

#### H **DISPLAY (paginile [25](#page-24-2), [29,](#page-28-3) [39](#page-38-3))**

Afişează informaţiile despre redare şi despre navigarea pe Web pe ecranul televizorului.

Afişează postul de radio presetat, frecvenţa etc. pe afişajul panoului frontal.

Afişează informaţii despre flux/starea decodării pe afişajul panoului frontal, când funcţia este setată la altă valoare decât "BD/DVD". Când sistemul este setat la funcția "HDMI1", "HDMI2" sau "TV", informaţiile despre flux/starea decodării apar doar când intră un semnal digital. Este posibil ca informaţiile despre flux/ starea decodării să nu apară, în funcție de fluxul sau elementul decodat.

#### I **DIMMER (pagina [39](#page-38-4))**

Modifică luminozitatea afişajului panoului frontal.

#### **SLEEP (pagina [38\)](#page-37-4)**

Setează cronometrul pentru repaus.

**FUNCTION (paginile [22](#page-21-1), [34\)](#page-33-2)**

Selectează sursa de redare.

#### **(favorite)**

Afişează conţinutul de pe Internet adăugat la Favorites List (Listă favorite). Puteţi salva 18 materiale de pe Internet favorite.

## <span id="page-11-1"></span><span id="page-11-0"></span>**Pasul 1: Instalarea sistemului**

## **Cum se poziţionează sistemul**

Instalaţi sistemul consultând ilustraţia de mai jos.

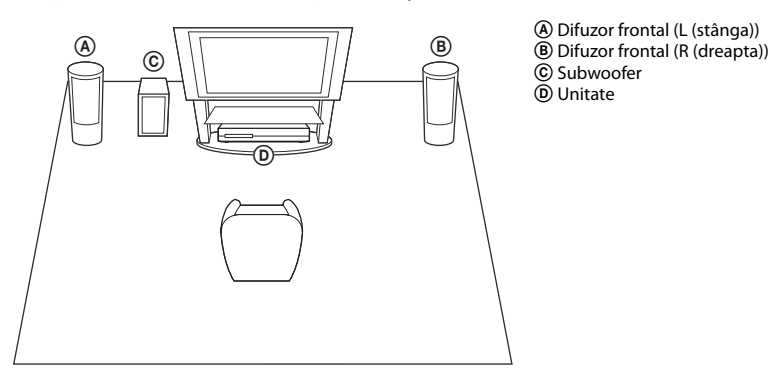

#### **Notă**

- Aveţi grijă atunci când amplasaţi difuzoarele şi/sau standurile pentru difuzoare ataşate difuzoarelor pe o podea tratată special (cu ceară, ulei, lustruită etc.), deoarece suprafaţa se poate păta sau decolora.
- Nu vă sprijiniţi şi nu vă agăţaţi de difuzoare, deoarece acestea pot cădea.

#### **Sfat**

• Puteţi monta difuzoarele pe un perete. Pentru detalii, consultaţi "Ghidul de instalare a difuzoarelor" furnizat.

## <span id="page-12-0"></span>**Pasul 2: Conectarea sistemului**

Pentru conectarea sistemului, citiţi informaţiile de pe paginile următoare. Nu conectaţi cablul de alimentare AC (de la reţea) al unităţii la o priză de perete (reţea), până când nu aţi făcut toate celelalte conexiuni.

#### **Notă**

• La conectarea unei alte componente dotate cu facilitatea de comandă a volumului, reduceţi volumul celorlalte componente la un nivel la care sunetul nu este distorsionat.

## <span id="page-12-1"></span>**Conectarea difuzoarelor**

#### **Pentru a conecta cablul difuzorului la unitate**

Conectaţi cablurile difuzoarelor pentru a se potrivi culorilor mufelor SPEAKERS de pe unitate. Când efectuaţi conexiunea la unitate, introduceţi conectorul până se aude un clic.

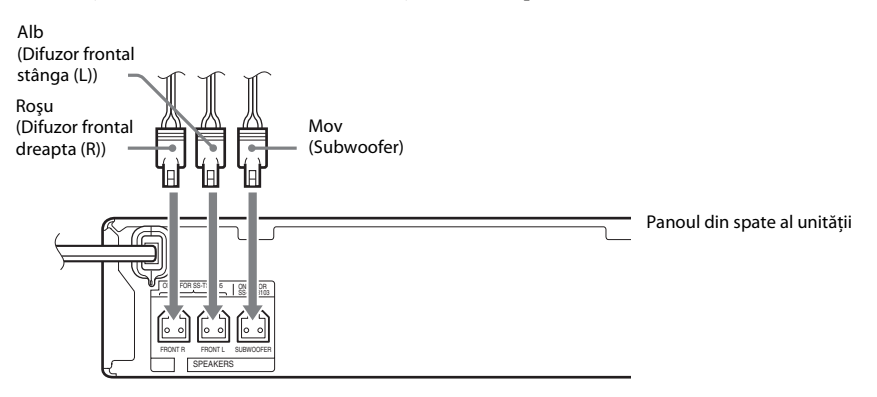

## <span id="page-13-1"></span><span id="page-13-0"></span>**Conectarea televizorului**

Conectaţi sistemul la televizor pentru a afişa imaginea sistemului pe televizor şi pentru a asculta sunetul televizorului prin intermediul difuzoarelor sistemului.

În funcție de mufele și de funcțiile televizorului, selectați metoda de conectare.

- Când televizorul are o mufă HDMI marcată cu "ARC\*": Conexiunea  $\overline{A}$
- Când televizorul are o mufă HDMI: Conexiunile @ și ©
- Când televizorul nu este prevăzut cu mufe HDMI: Conexiunile ® și ©

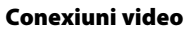

#### **Conexiune audio**

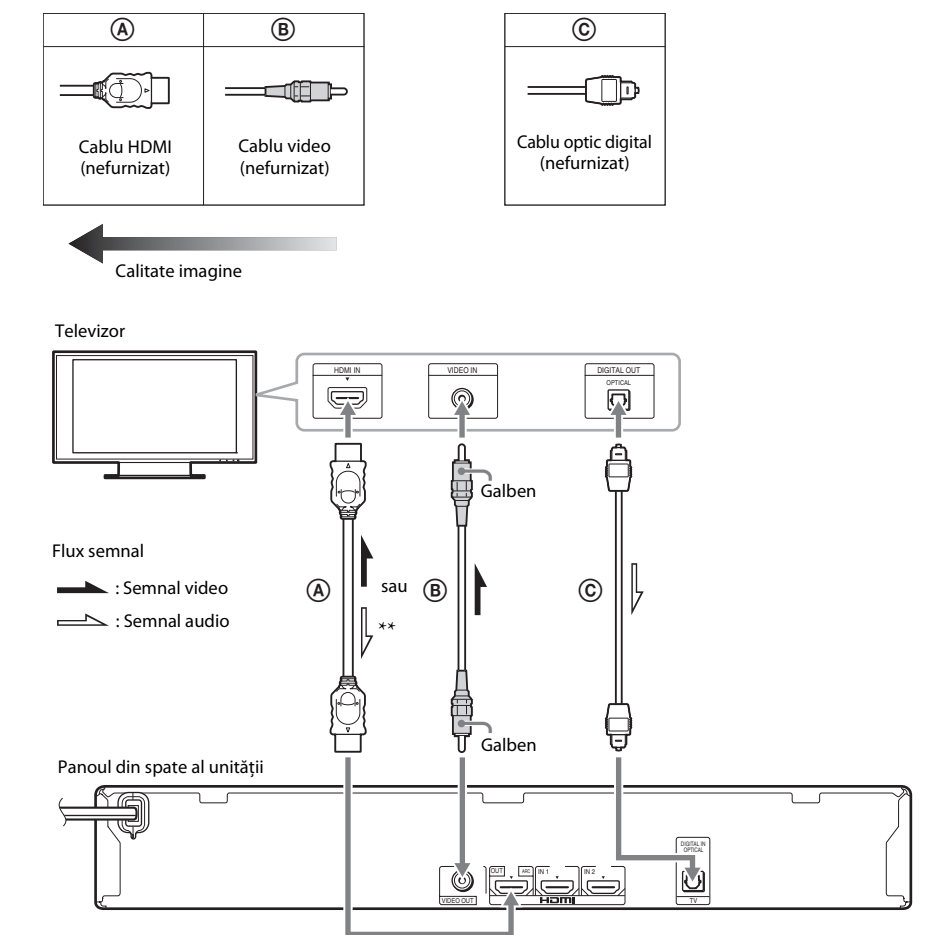

- \* Audio Return Channel. Pentru detalii, consultați ["Despre Audio Return Channel" \(pagina 15\).](#page-14-0)
- \*\* Disponibil doar dacă televizorul dumneavoastră este compatibil cu funcția Audio Return Channel.

### A **Conexiune prin cablu HDMI**

Dacă televizorul are o mufă HDMI, realizați conexiunea la televizor printr-un cablu HDMI. Aceasta va asigura o calitate mai bună a imaginii, în comparație cu alte tipuri de conexiune. Când conectați televizorul prin cablul HDMI, trebuie să selectați tipul de semnal de ieșire atunci când efectuati Easy Setup (Configurare simplă) (pagina [21\)](#page-20-2).

Pentru mai multe setări HDMI, consultați ["\[HDMI Settings\] \(Setări HDMI\)" \(pagina 50\).](#page-49-1)

#### <span id="page-14-0"></span>**Despre Audio Return Channel**

Dacă televizorul dumneavoastră este compatibil cu funcţia Audio Return Channel, o conexiune prin cablu HDMI trimite, de asemenea, semnal audio digital de la televizor. Nu trebuie să efectuaţi o conexiune audio separată pentru a asculta sunetul de la televizor. Pentru a seta funcţia Audio Return Channel, consultaţi [Audio Return Channel] (Canal de retur audio) [\(pagina 50\)](#page-49-1).

#### B **Conexiune cu cablu video**

Dacă televizorul nu are o mufă HDMI, efectuaţi această conexiune.

#### C **Conexiune prin cablu optic digital**

Această conexiune trimite un semnal audio către sistem de la televizor. Pentru a asculta sunetul televizorului prin intermediul sistemului, faceţi această conexiune. Cu această conexiune, sistemul recepţionează un semnal de difuzare multiplex Dolby Digital şi vă puteţi bucura de sunet de difuzare multiplex.

- Puteți asculta sunetul televizorului, selectând funcția "TV" [\(pagina 22\).](#page-21-2)
- Dacă televizorul nu are mufă de ieşire optică digitală, puteţi conecta unitatea şi televizorul cu un cablu audio pentru a asculta sunetul televizorului prin intermediul sistemului. Pentru detalii despre conexiune, consultaţi ["Conectarea altor componente" \(pagina 16\).](#page-15-1)

### <span id="page-15-1"></span><span id="page-15-0"></span>**Conectarea altor componente**

#### **Când o componentă pe care doriţi să o conectaţi la sistem are mufă HDMI (OUT)**

Puteti conecta o componentă care are mufă HDMI (OUT), precum un set-top box/receptor satelit digital sau PLAYSTATION®3 etc. cu un cablu HDMI. O conexiune prin cablu HDMI poate trimite atât semnale video, cât şi audio. Prin conectarea sistemului şi a componentei utilizând un cablu HDMI vă puteti bucura de imagine și sunet digital de înaltă calitate prin intermediul mufei HDMI (IN 1) sau HDMI (IN 2).

Panoul din spate al unității

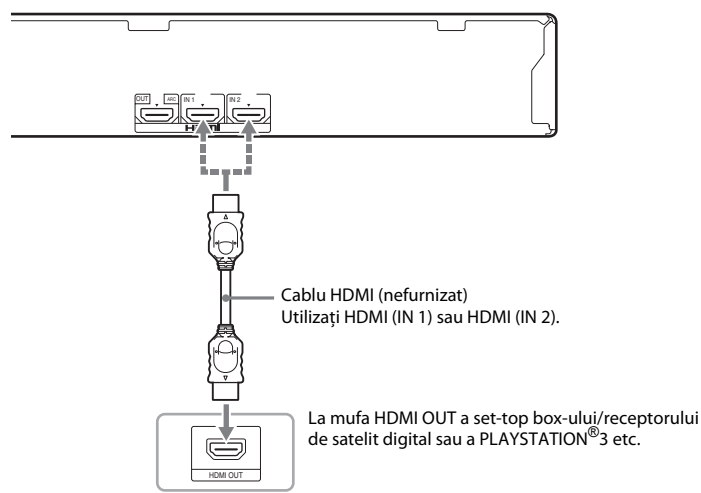

- Semnalele video de la mufele HDMI (IN 1/2) sunt trimise către mufa HDMI (OUT) doar când este selectată funcţia "HDMI1" sau "HDMI2".
- Pentru a trimite un semnal audio de la mufele HDMI (IN 1/2) către mufa HDMI (OUT), este posibil să fie necesară modificarea setării ieșirii audio. Pentru detalii, consultati [Audio Output] (Ieșire audio) din [Audio Settings] (Setări audio) [\(pagina 48\).](#page-47-1)
- Puteţi modifica intrarea audio a unei componente care este conectată la mufa HDMI (IN 1) la mufa TV (DIGITAL IN OPTICAL). Pentru detalii, consultati [HDMI1 Audio Input mode] (Mod intrare audio HDMI1) din [HDMI Settings] (Setări HDMI) [\(pagina 50\).](#page-49-1)

### **Când componenta nu este prevăzută cu mufă HDMI OUT**

Conectati sistemul, astfel încât semnalele video de la sistem și de la o altă componentă să fie trimise către televizor, iar semnalele audio de la componentă să fie trimise către sistem, după cum urmează.

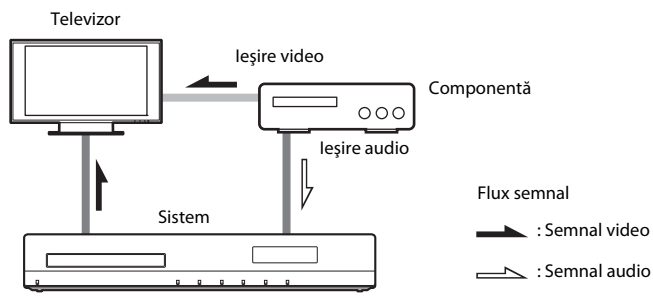

În cazul în care componenta redă doar sunet, conectaţi ieşirea audio a componentei la sistem.

Panoul din spate al unităţii

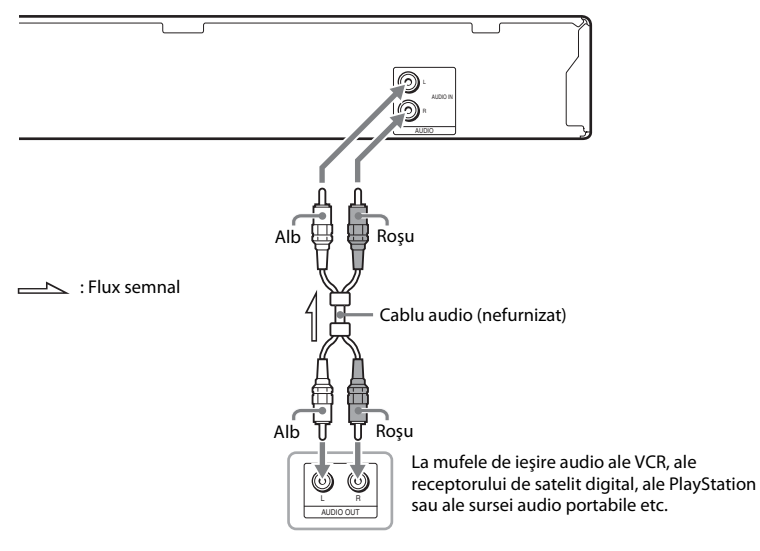

- Dacă efectuati conexiunea de mai sus, setati [Control for HDMI] (Comandă HDMI) din optiunea [HDMI Settings] (Setări HDMI) a [System Settings] (Setări sistem) la [Off] (Dezactivat) [\(pagina 50\)](#page-49-1).
- Puteți asculta sunetul componentei, selectând funcția "AUDIO" [\(pagina 22\)](#page-21-2).

## <span id="page-17-0"></span>**Conectarea antenei (aeriană)**

Panoul din spate al unităţii

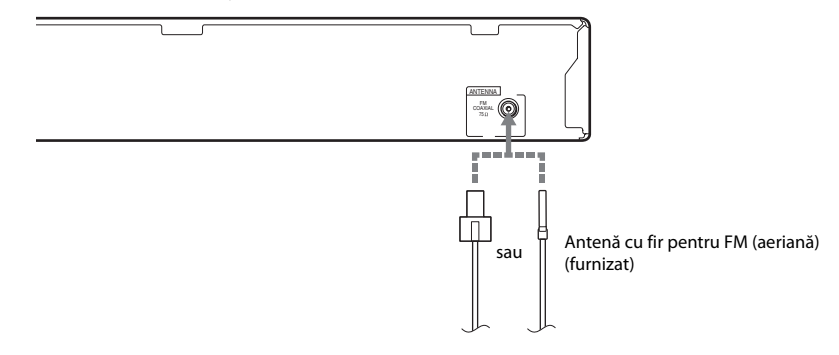

#### **Notă**

- Asiguraţi-vă că aţi întins antena cu fir pentru FM (aeriană) pe întreaga lungime.
- După conectarea antenei cu fir pentru FM (aeriană), încercaţi pe cât posibil să o menţineţi în poziţie orizontală.

#### **Sfat**

• Dacă experimentaţi o recepţie FM slabă, utilizaţi un cablu coaxial cu impedanţa de 75 Ohmi (nefurnizat), pentru a conecta unitatea la o antenă de exterior pentru FM (aeriană).

## <span id="page-18-1"></span><span id="page-18-0"></span>**Pasul 3: Conectarea la reţea**

#### **Notă**

• Pentru a conecta sistemul la retea, trebuie să efectuati setările de retea potrivite pentru mediul de utilizare și pentru componente. Pentru detalii, consultați "Configurarea rețelei" (pagina 41) și "[Network Settings] (Setări rețea)" [\(pagina 51\).](#page-50-3)

Selectati metoda, în functie de mediul LAN (Retea locală).

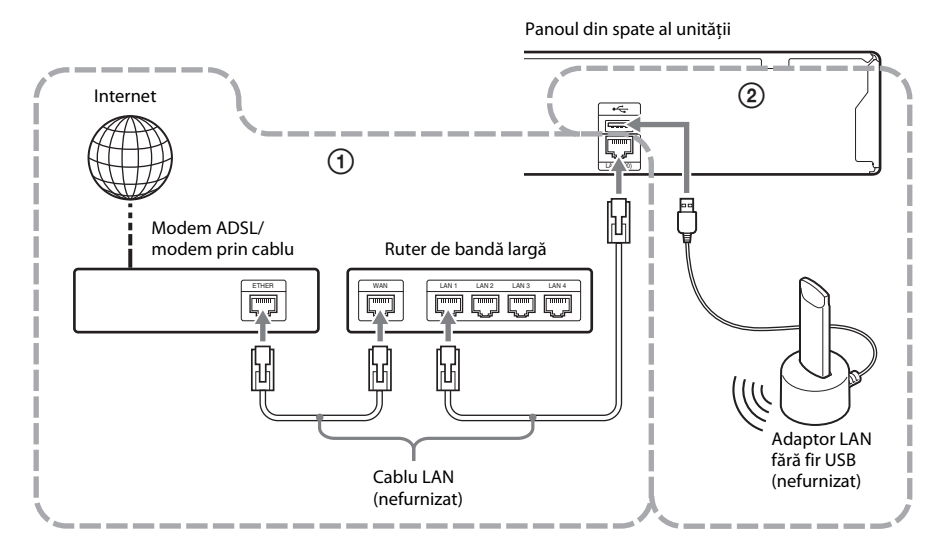

### 1 **Configurare prin cablu**

Utilizaţi un cablu LAN pentru a face conexiunea la borna LAN (100) de pe unitate.

### 2 **Configurare fără fir USB**

Utilizaţi o reţea LAN fără fir prin intermediul adaptorului LAN fără fir USB (doar pentru Sony UWA-BR100\*).

Este posibil ca adaptorul LAN fără fir USB să nu fie disponibil în anumite regiuni/ţări.

Începând cu noiembrie 2010.

Opriți unitatea înainte de a conecta cablul prelungitor și de a introduce adaptorul LAN fără fir USB. După introducerea adaptorului LAN fără fir USB în bază şi după conectarea cablului prelungitor la portul  $\leftarrow$  (USB) (față sau spate), porniți din nou unitatea.

#### **Notă**

- Distanța de amplasare dintre adaptorul LAN fără fir USB și ruterul LAN fără fir diferă, în funcție de mediul de utilizare. Dacă sistemul nu se poate conecta la reţea sau dacă această conexiune la reţea este instabilă, mutaţi adaptorul LAN fără fir USB într-o poziţie diferită sau amplasaţi adaptorul LAN fără fir USB şi ruterul LAN fără fir mai aproape unul de celălalt.
- Puteţi obţine, de asemenea, informaţiile pentru setările de reţea de pe următoarea pagină de asistenţă Sony:

Pentru clientii din Europa: http://support.sony-europe.com

Pentru clienţii din Taiwan: http://www.sony-asia.com/support/tw

Pentru clientii din alte tări/regiuni: http://www.sony-asia.com/support

## <span id="page-20-0"></span>**Pasul 4: Efectuarea Configurării simple**

### **Înainte de a efectua Pasul 4**

Asigurati-vă că toate conexiunile sunt sigure si apoi conectati cablul de alimentare CA (de la retea).

<span id="page-20-2"></span><span id="page-20-1"></span>Urmaţi paşii de mai jos pentru a realiza reglajele de bază pentru utilizarea sistemului.

Elementele afisate variază în functie de tară și de model.

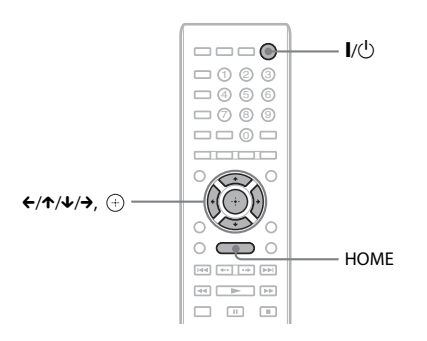

### **1 Porniţi televizorul.**

## **2 Apăsați**  $I/\mathbb{O}$ .

**3 Comutaţi selectorul de intrare de pe televizor, astfel încât semnalul de la sistem să apară pe ecranul televizorului.**

Apare Easy Setup Display (Afişaj Configurare simplă) pentru selectarea limbii afişajului pe ecran.

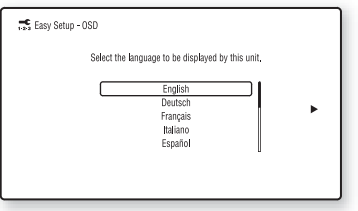

<span id="page-20-3"></span>**4 Efectuaţi [Easy Setup] (Configurare**  simplă). Urmati instructiunile de pe ecran **pentru a efectua setările de bază, utilizând**  $\div$ **/** $\uparrow$ **/** $\downarrow$ **/** $\rightarrow$  **și**  $\oplus$ **.** 

În funcție de metoda de conectare [\(pagina 14\)](#page-13-1), efectuaţi următoarea setare.

- Conexiune prin cablu HDMI: Urmaţi instructiunile afisate pe ecranul televizorului.
- Conexiune cu cablu video: Selectaţi [16:9] sau [4:3], astfel încât imaginea să fie afişată corect.

#### **Pentru a apela Easy Setup Display (Afişaj Configurare simplă)**

**1 Apăsaţi HOME.**

Pe ecranul televizorului apare meniul de pornire.

- **2 Apăsați ←/→ pentru a selecta <del>[</del>setup**] **(Configurare).**
- **3 Apăsaţi** X**/**x **pentru a selecta [Easy Setup] (Configurare simplă), apoi apăsaţi .**
- **4 Apăsaţi** C**/**c **pentru a selecta [Start] (Pornire), apoi apăsaţi .**

Apare Easy Setup Display (Afişaj Configurare simplă).

## <span id="page-21-0"></span>**Pasul 5: Selectarea sursei**

<span id="page-21-2"></span><span id="page-21-1"></span>Puteţi selecta sursa de redare.

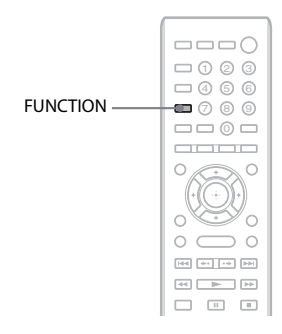

#### **Apăsaţi repetat pe FUNCTION, până când funcţia dorită apare pe panoul afişajului frontal.**

De fiecare dată când apăsați FUNCTION, funcția se modifică, după cum urmează.

 $\mathrm{_{w}BD/DVD}$  "  $\longrightarrow$   $\mathrm{_{w}FM}$  "  $\longrightarrow$   $\mathrm{_{w}HDMI1}$  "  $\longrightarrow$  $_{\circ}$ HDMI2"  $\rightarrow$   $_{\circ}$ TV"  $\rightarrow$   $_{\circ}$ AUDIO"  $\rightarrow$  $B\rightarrow B\rightarrow \ldots$ 

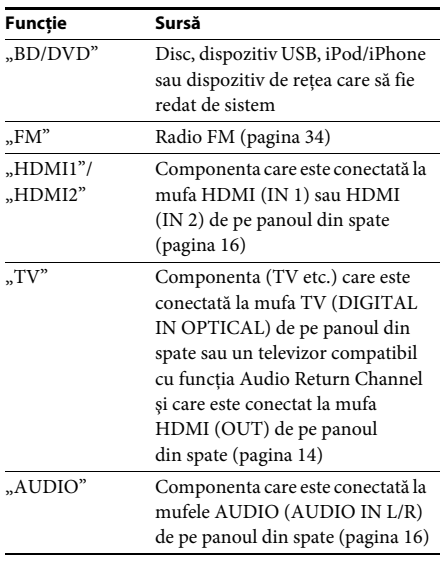

## <span id="page-22-2"></span><span id="page-22-0"></span>**Pasul 6: Ascultarea de sunet surround**

<span id="page-22-1"></span>După ce aţi efectuat paşii anteriori şi aţi pornit redarea, puteţi asculta cu uşurinţă sunet surround. De asemenea, puteţi selecta setări surround programate în prealabil şi care sunt concepute special pentru diferite surse de sunet. Sunetul se va auzi la fel de impresionant şi de rezonant ca într-un cinematograf.

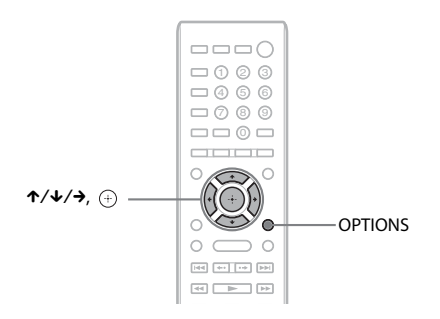

## Selectarea setărilor surround în functie de preferintele de ascultare

Metoda de setare depinde de funcţie.

### La redarea prin intermediul funcției "BD/DVD"<sup>\*</sup> sau al funcției "FM"

**1 Apăsaţi OPTIONS.**

Pe ecranul televizorului apare meniul opțiunilor.

- **2** Apăsați ↑/↓ pentru a selecta [Surround Setting] (Setare surround), apoi apăsați  $\oplus$  .
- **3 Apăsaţi în mod repetat** X**/**x**, până când setarea surround dorită apare pe ecranul televizorului.** Consultaţi tabelul de mai jos pentru descrieri ale setărilor de sunet surround.
- **4 Apăsați** ⊕.

Setarea este realizată.

\* Setările de sunet surround nu se aplică şi conţinutului de pe Internet.

### La redarea prin intermediul funcției "HDMI1", "HDMI2", "TV" sau "AUDIO"

**1 Apăsaţi OPTIONS.**

Meniul optiunilor apare pe afisajul panoului frontal.

- **2** Apăsați repetat pe ↑/↓, până când pe panoul afișajului frontal apare "SUR. SET", **apoi apăsați** ⊕ sau →.
- **3 Apăsaţi în mod repetat** X**/**x**, până când setarea surround dorită apare pe afişajul panoului frontal.**

Consultaţi tabelul de mai jos pentru descrieri ale setărilor de sunet surround.

**4 Apăsați**  $\oplus$ .

Setarea este realizată.

### **5 Apăsaţi OPTIONS.**

Meniul optiunilor de pe afisajul panoului frontal se închide.

#### **Notă**

• Când meniul de pornire este afişat pe ecranul televizorului, această setare poate fi modificată prin selectarea setării surround cu ajutorul [Surround Setting] (Setare surround) din [Audio Settings] (Setări audio) din [Setup] (Configurare) [\(pagina 48\)](#page-47-2).

#### **Despre ieşirea difuzoarelor**

Setarea implicită este [Auto] (Automat) ("AUTO").

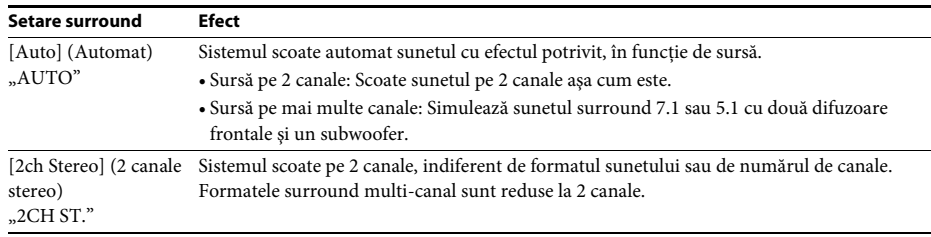

#### **Notă**

• Este posibil ca setarea surround să nu producă efectele scontate, în funcţie de fluxul de intrare.

• Când redaţi un Super Audio CD, setările surround nu sunt activate.

#### **Sfat**

• Puteţi, de asemenea, selecta setările surround în [Surround Setting] (Setare surround) din [Audio Settings] (Setări audio) [\(pagina 48\).](#page-47-2)

## <span id="page-24-3"></span><span id="page-24-2"></span><span id="page-24-1"></span><span id="page-24-0"></span>**Redarea unui disc**

Pentru discuri redabile, consultati "Discuri [redabile" \(pagina 59\).](#page-58-1)

- **1 Comutaţi selectorul de intrare de pe televizor, astfel încât semnalul de la sistem să apară pe ecranul televizorului.**
- **2 Apăsaţi** Z **şi puneţi un disc pe tava discului.**

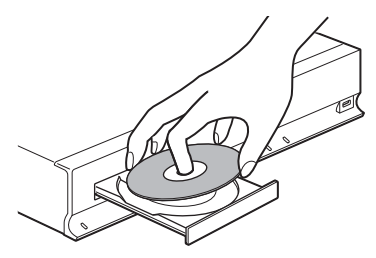

**3** Apăsați ▲ pentru a închide tava discului. În meniul de pornire apare  $\bullet$  și pornește redarea.

Dacă redarea nu porneşte automat, selectaţi

 $\bullet$  în categoria  $\Box$  [Video],  $\Box$  [Music] (Muzică) sau **o** [Photo] (Foto) și apăsați  $\oplus$ .

### <span id="page-24-5"></span>**Utilizarea BONUSVIEW/BD-LIVE**

Unele suporturi BD-ROM cu "sigla BD-LIVE\*" au conţinut bonus şi alte date ce pot fi descărcate pentru divertisment.

 $B\sum_{LIVE_m}$ 

**1 Conectaţi dispozitivul USB la portul (USB) din spatele unităţii.**

Pentru stocare locală, utilizaţi o memorie USB de cel puţin 1 GO.

Panoul din spate

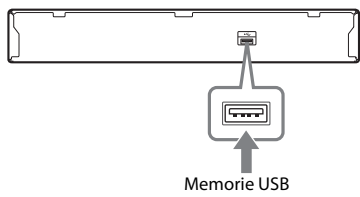

#### **2 Pregătiţi sistemul pentru BD-LIVE (doar BD-LIVE).**

- Conectati sistemul la o retea [\(pagina 19\).](#page-18-1)
- Setati [BD Internet Connection] (Conexiune Internet BD) la [Allow] (Se permite) [\(pagina 49\)](#page-48-3).
- **3 Introduceţi un BD-ROM cu BONUSVIEW/ BD-LIVE.**

Metoda de funcţionare diferă în funcţie de disc. Consultati instructiunile de utilizare ale discului.

#### **Sfat**

• Pentru a şterge datele din memoria USB, selectaţi [Erase BD Data] (Ştergere date BD) din [Video] și apăsați  $\oplus$ . Toate datele stocate în folderul buda vor fi şterse.

## <span id="page-24-4"></span>**Utilizarea Blu-ray 3D**

Vă puteţi bucura de suporturi Blu-ray 3D Disc cu sigla 3D\*.

\* 3D

- **1 Pregătiţi sistemul pentru redarea Blu-ray 3D Disc.**
	- Conectaţi sistemul la televizorul compatibil 3D, utilizând un cablu HDMI de mare viteză (nefurnizat).
	- Setati [3D Output Setting] (Setare iesire 3D) şi [TV Screen Size Setting for 3D] (Setare dimensiune ecran televizor pentru 3D) din [Screen Settings] (Setări ecran) [\(pagina 46\)](#page-45-2).

#### **2 Introduceţi un Blu-ray 3D Disc.**

Metoda de funcţionare diferă în funcţie de disc. Consultaţi instrucţiunile de utilizare furnizate împreună cu discul.

#### **Sfat**

• Consultati, de asemenea, instructiunile de utilizare ale televizorului compatibil 3D.

## <span id="page-25-2"></span>**Afişarea informaţiilor de redare**

Puteti consulta informatiile despre redare etc., apăsând pe DISPLAY.

Informațiile afișate diferă în funcție de tipul de disc și de starea sistemului.

Exemplu: la redarea unui suport BD-ROM

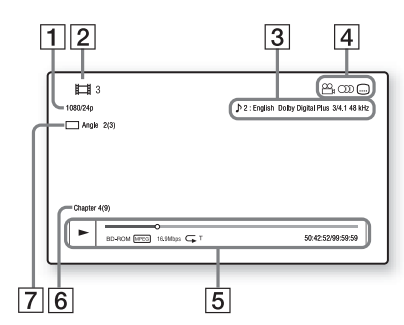

- **1** Rezoluția de ieșire/frecvența video
- **2** Numărul sau numele titlului
- **3** Setarea audio selectată în momentul respectiv
- 4 Funcțiile disponibile ( $\frac{1}{2}$ unghi, CD) audio, subtitrări)
- **5** Informatii despre redare Afişează modul de redare, bara de stare a redării, tipul de disc, codecul video, rata de biţi, tipul de repetare, timpul scurs, timpul total de redare
- 6 Număr capitol
- G Unghiul selectat în momentul respectiv

## <span id="page-25-1"></span><span id="page-25-0"></span>**Redarea de pe un dispozitiv USB**

Puteti reda fisiere video/muzicale/foto de pe dispozitivul USB conectat.

Pentru tipurile redabile de fișiere, consultați "Tipuri redabile de fișiere" (pagina 60).

#### **1 Conectaţi dispozitivul USB la portul (USB) de pe unitate.**

Înainte de conectare, consultati instructiunile de utilizare ale dispozitivului USB.

Panoul din spate

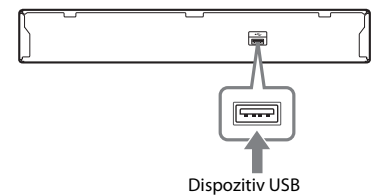

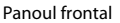

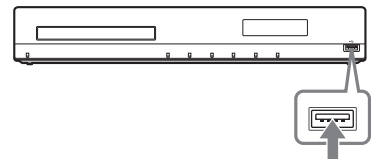

Dispozitiv USB

### **2 Apăsaţi HOME.**

Pe ecranul televizorului apare meniul de pornire.

- **3 Apăsaţi** C**/**c **pentru a selecta [Video], [Music] (Muzică) sau [Photo] (Foto).**
- **4 Apăsati ↑/↓ pentru a selecta <del>■</del>**. [USB **device (front)] (Dispozitiv USB (faţă)) sau [USB device (rear)] (Dispozitiv USB (spate)), apoi apăsaţi .**

#### **Notă**

• Nu scoateţi dispozitivul USB în timpul operaţiei. Pentru a evita avarierea sau deteriorarea dispozitivului USB, opriți sistemul atunci când conectaţi sau deconectaţi dispozitivul USB.

# **Redare**

## <span id="page-26-0"></span>**Utilizarea unui iPod/iPhone**

Vă puteti bucura de muzica/materialele video/ foto şi puteţi încărca bateria unui iPod/iPhone prin intermediul sistemului.

#### **Modele de iPod/iPhone compatibile**

Modelele de iPod/iPhone compatibile sunt următoarele. Înainte de a-l utiliza cu sistemul, actualizati dispozitivul iPod/iPhone cu cea mai recentă versiune de software.

Fabricat pentru iPod touch a 4-a generatie, iPod touch a 3-a generatie, iPod touch a 2+a generatie, iPod touch prima generatie, iPod nano a 6-a generatie, iPod nano a 5-a generaţie (cameră video), iPod nano a 4-a generaţie (video), iPod nano a 3-a generatie (video), iPod nano a 2-a generatie (aluminiu), iPod nano prima generatie, iPod a 5-a generatie (video), iPod classic, iPhone 4, iPhone 3GS, iPhone 3G, iPhone

#### **Pentru a utiliza un iPod/iPhone prin intermediul sistemului**

**1 Conectaţi Docul pentru iPod/iPhone (furnizat) la portul (USB) din faţă sau din spate al unităţii, apoi plasaţi dispozitivul iPod/iPhone pe Docul pentru iPod/iPhone.**

> Când redaţi un fişier video/foto, conectaţi mufa de ieşire video a Docului pentru iPod/iPhone la mufa de intrare video a televizorului cu un cablu video (furnizat) înainte de a plasa dispozitivul iPod/iPhone pe Docul pentru iPod/iPhone.

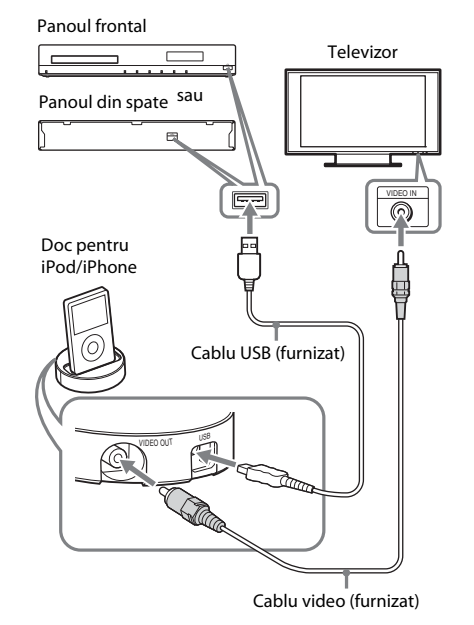

#### **2 Apăsaţi HOME.**

Pe ecranul televizorului apare meniul de pornire.

- **3 Apăsaţi** C**/**c **pentru a selecta [Video], [Music] (Muzică) sau [Photo] (Foto).**
- **4 Apăsaţi** X**/**x **pentru a selecta [iPod (front)] (iPod (faţă)) sau [iPod (rear)] (iPod (spate)), apoi apăsaţi .**

#### ■ Dacă la Pasul 3 ati selectat [Video] sau **[Music] (Muzică)**

Fişierele video/muzicale sunt listate pe ecranul televizorului. Treceţi la Pasul următor.

#### ■ Dacă la Pasul 3 ați selectat **[Photo] (Foto)**

Pe ecranul televizorului apare [Please change the TV input to the video input...] (Modificaţi intrarea televizorului la intrarea video...). Comutaţi selectorul de intrare de pe televizor, astfel încât semnalul de la iPod/iPhone să apară pe ecranul televizorului. Apoi, porniți prezentarea de diapozitive, comandând direct dispozitivul iPod/iPhone.

### **5 Apăsaţi** C**/**X**/**x**/**c **şi pentru a selecta fişierul pe care doriţi să îl redaţi.**

Sunetul de la iPod/iPhone este redat pe sistem.

Când redati un fișier video, comutati selectorul de intrare de pe televizor, astfel încât semnalul de la iPod/iPhone să apară pe ecranul televizorului.

Puteţi utiliza dispozitivul iPod/iPhone cu ajutorul butoanelor de pe telecomandă. Pentru detalii cu privire la functionarea dispozitivului iPod/iPhone, consultaţi, de asemenea, instructiunile de utilizare ale dispozitivului iPod/iPhone.

#### **Notă**

• Pentru a modifica o setare de sistem, precum setarea surround, în timp ce vizualizaţi imagini de pe iPod/ iPhone pe televizor, selectaţi intrarea de pe televizor pentru acest sistem înainte de a comanda sistemul.

#### **Pentru a utiliza dispozitivul iPod/ iPhone cu ajutorul telecomenzii**

Puteti utiliza dispozitivul iPod/iPhone cu ajutorul butoanelor de pe telecomandă. Următorul tabel prezintă un exemplu de butoane ce pot fi utilizate. (În funcție de modelul de iPod/iPhone, funcţionarea poate diferi.)

#### **Pentru [Video]/ [Music] (Muzică)**

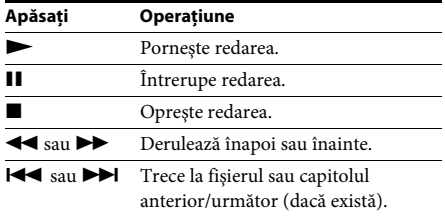

#### **Pentru [Photo] (Foto)**

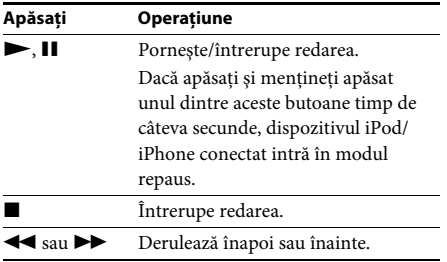

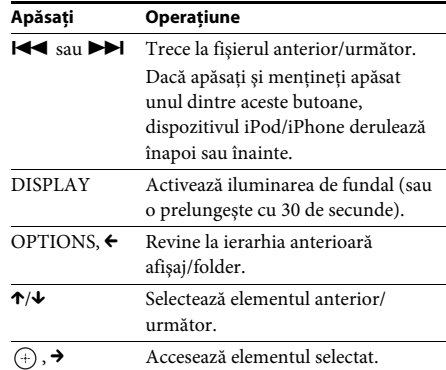

- Dispozitivul iPod/iPhone se încarcă atunci când este conectat la sistem şi sistemul este pornit.
- Dacă [Auto Standby] (Standby automat) este setat la [On] (Activ), este posibil ca sistemul să nu se închidă automat atunci când utilizati un iPod/iPhone.
- Nu puteţi transfera melodii pe iPod/iPhone de pe acest sistem.
- Sony nu poate accepta responsabilitatea în cazul în care datele înregistrate pe iPod/iPhone se pierd sau se deteriorează atunci când se utilizează un iPod/iPhone conectat la această unitate.
- Acest produs a fost conceput în mod specific pentru a funcționa cu iPod/iPhone și respectarea standardelor de performanţă Apple a fost certificată.
- Nu scoateti dispozitivul iPod/iPhone în timpul operatiei. Pentru a evita avarierea sau deteriorarea dispozitivului iPod/iPhone, opriți sistemul atunci când conectati sau deconectati dispozitivul iPod/iPhone.
- Acest sistem recunoaşte doar dispozitive iPod/ iPhone care au fost conectate anterior la sistem.
- Funcţia de control audio al sistemului nu este disponibilă în timp ce sunt redate fişiere video/foto prin intermediul iPod/iPhone.
- Atunci când conectati un iPod care nu este compatibil cu funcţia de ieşire video şi selectaţi  $\Box$  [iPod (front)] (iPod (față)) sau  $\Box$  [iPod (rear)] (iPod (spate)) în [Video] sau [Photo] (Foto), un mesaj de alertare apare pe ecranul televizorului.
- Sistemul poate recunoaşte până la 3.000 de fişiere (inclusiv foldere).

## <span id="page-28-3"></span><span id="page-28-0"></span>**Redarea prin intermediul unei reţele**

## <span id="page-28-4"></span>**Redarea în flux BRAVIA Internet Video**

BRAVIA Internet Video serveşte ca gateway care livrează continutul de pe Internet selectat și o varietate de materiale de divertisment la cerere direct pe unitatea dumneavoastră.

#### **Sfat**

- Anumite materiale de pe Internet necesită înregistrarea cu ajutorul unui PC înainte de a putea fi redate.
- **1 Pregătiţi sistemul pentru BRAVIA Internet Video.**

Conectaţi sistemul la o reţea [\(pagina 19\)](#page-18-1).

- **2 Apăsaţi** C**/**c **pentru a selecta [Video], [Music] (Muzică) sau [Photo] (Foto).**
- **3 Apăsaţi** X**/**x **pentru a selecta pictograma unui furnizor de conţinut Internet, apoi apăsaţi .**

În cazul în care lista cu conţinutul Internet nu a fost regăsită, aceasta va fi reprezentată printr-o pictogramă "neobținut" sau "nou".

#### **Pentru a utiliza panoul de comandă**

Panoul de comandă apare când fişierul video începe să fie redat. Elementele afişate pot diferi în funcţie de furnizorii de conţinut Internet. Pentru a afişa din nou, apăsaţi DISPLAY.

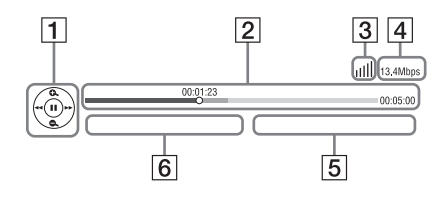

 $\vert$ 1 Afişajul comenzilor Apăsați ←/↑/↓/→ sau ⊕ pentru operații de redare.

- **2** Bara de stare a redării Bară de stare, cursor ce indică pozitia curentă, timpul de redare, durata fişierului video
- **3** Indicatorul de stare a retelei Indică intensitatea semnalului pentru o conexiune fără fir.  $\frac{p}{\Delta - \Delta}$  Indică o conexiune prin cablu.
- **4** Viteza de transmisie a retelei
- E Numele următorului fişier video
- F Numele fişierului video selectat în momentul respectiv

## <span id="page-28-2"></span><span id="page-28-1"></span>**Opţiuni disponibile**

Sunt disponibile diverse setări și operații de redare, prin apăsarea OPTIONS. Elementele disponibile variază în funcţie de situaţie.

#### **Opţiuni comune**

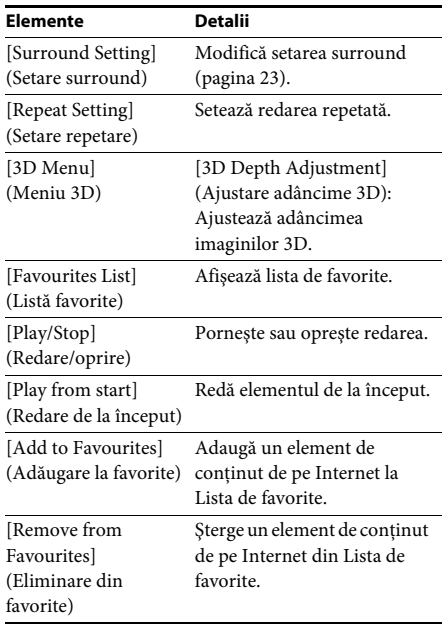

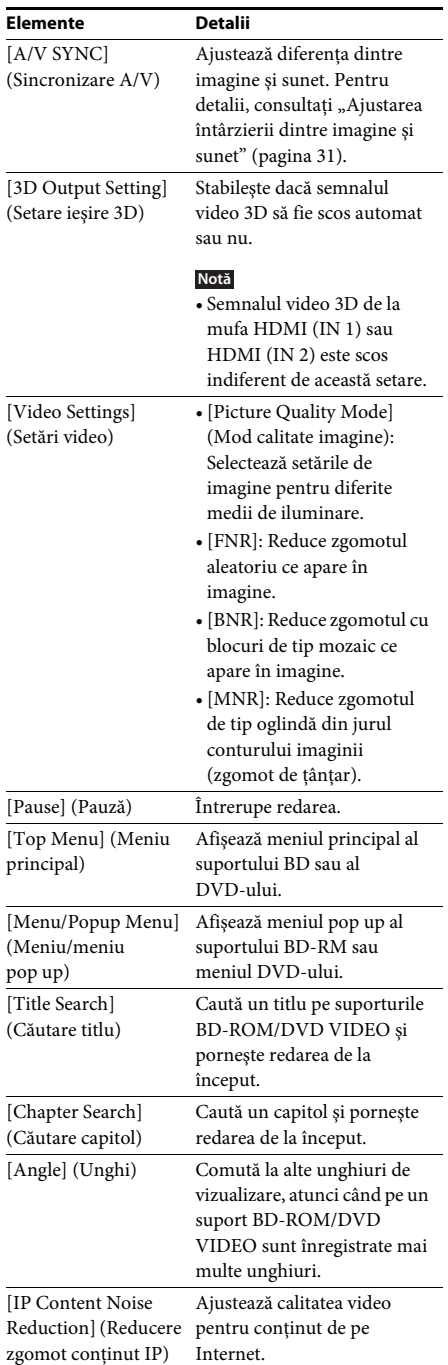

## **Doar [Video] Doar [Music] (Muzică)**

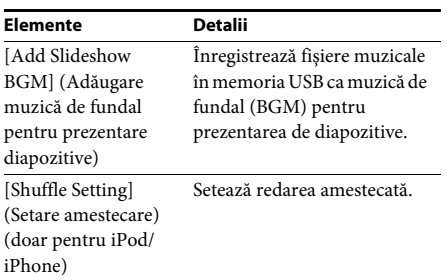

### <span id="page-29-0"></span>**Doar [Photo] (Foto)**

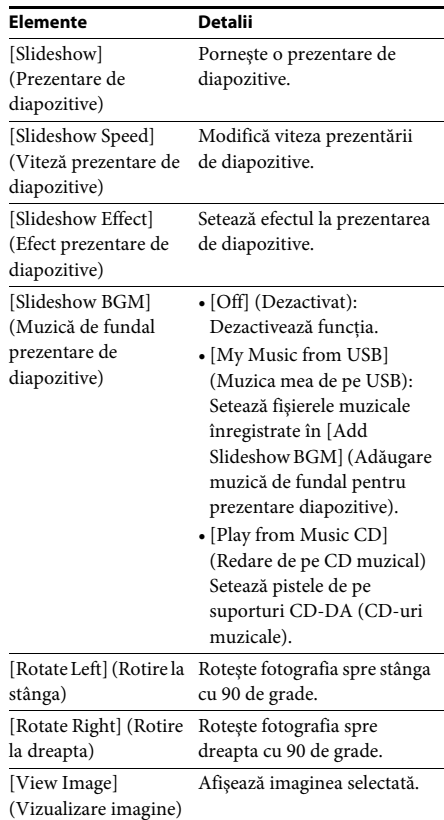

## <span id="page-30-0"></span>**Ajustarea întârzierii dintre imagine şi sunet**

#### <span id="page-30-1"></span>*(A/V SYNC)*

Dacă sunetul nu se potriveşte cu imaginea de pe ecranul televizorului, puteți ajusta întârzierea dintre imagine si sunet.

Metoda de setare depinde de funcție.

#### **Notă**

• Este posibil ca A/V SYNC să nu producă efectele scontate, în funcție de fluxul de intrare.

#### **La redarea de conţinut video prin**  intermediul funcției "BD/DVD"

#### **1 Apăsaţi OPTIONS.**

Pe ecranul televizorului apare meniul opţiunilor.

- **2 Apăsaţi** X**/**x **pentru a selecta [A/V SYNC] (Sincronizare A/V), apoi apăsaţi .**
- **3 Apăsaţi** C**/**c **pentru a ajusta întârzierea dintre imagine şi sunet.**

Puteti ajusta întârzierea între 0 ms și 300 ms, în paşi de 25 ms.

### **4 Apăsați** ⊕.

Setarea este realizată.

### **La redarea prin intermediul funcţiei**  "HDMI1", "HDMI2", "TV" sau "AUDIO"

## **1 Apăsaţi OPTIONS.**

Meniul opțiunilor apare pe afișajul panoului frontal.

- **2 Apăsaţi repetat pe** X**/**x**, până când pe panoul afisajului frontal apare "A/V** SYNC", apoi apăsați ⊕ sau →.
- **3 Apăsaţi** X**/**x **pentru a ajusta întârzierea dintre imagine şi sunet.**

Puteti ajusta întârzierea între 0 ms și 300 ms, în paşi de 25 ms.

### **4 Apăsaţi .**

Setarea este realizată.

### **5 Apăsaţi OPTIONS.**

Meniul opţiunilor de pe afişajul panoului frontal se închide.

<span id="page-31-4"></span><span id="page-31-0"></span>**Ajustarea sunetului**

## <span id="page-31-1"></span>**Selectarea efectului pentru a se potrivi sursei**

Puteţi selecta un mod de sunet potrivit pentru filme sau muzică.

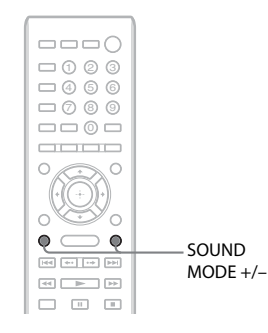

#### **Apăsaţi în mod repetat SOUND MODE +/– în timpul redării, până când modul dorit apare pe panoul afişajului frontal.**

- "AUTO": Sistemul selectează automat "MOVIE" sau "MUSIC" pentru a produce efectul de sunet, în funcţie de disc sau de fluxul de sunet.
- "MOVIE": Sistemul furnizează sunet pentru filme.
- "MUSIC": Sistemul furnizează sunet pentru muzică.
- "SPORTS": Sistemul adaugă reverberaţie pentru programele de sport.
- "GAME ROCK": Sistemul furnizează sunet pentru jocuri cu muzică/ritm.

#### **Notă**

- În funcţie de disc sau de sursă, dacă selectaţi "AUTO", partea de început a sunetului poate fi tăiată, în timp ce sistemul selectează automat modul optim. Pentru a evita tăierea sunetului, selectaţi altceva decât "AUTO".
- Este posibil ca modul de sunet să nu producă efectele scontate în functie de fluxul de intrare.
- Această funcţie nu este disponibilă când redaţi un Super Audio CD.

## <span id="page-31-3"></span><span id="page-31-2"></span>**Selectarea formatului audio, a pistelor în mai multe limbi sau a canalului**

<span id="page-31-6"></span><span id="page-31-5"></span>Când sistemul redă un suport BD/DVD VIDEO înregistrat în mai multe formate audio (PCM, Dolby Digital, MPEG audio sau DTS) sau cu piste în mai multe limbi, puteţi modifica formatul audio sau limba.

În cazul unui CD, puteţi selecta sunetul de la canalul din dreapta sau din stânga şi să ascultaţi sunetul canalului selectat prin ambele difuzoare, atât cel din dreapta, cât şi cel din stânga.

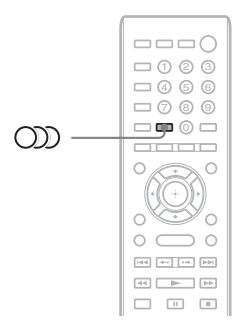

#### **Apăsați în mod repetat**  $O\!D$  **în timpul redării pentru a selecta semnalul audio dorit.**

Pe ecranul televizorului apar informatiile audio.

#### **BD/DVD VIDEO**

În functie de suportul BD/DVD VIDEO, optiunile de limbă variază.

Când sunt afişate 4 cifre, acestea indică un cod de limbă. Consultati "Lista codurilor de limbă" [\(pagina 63\)](#page-62-1) pentru a vedea ce limbă reprezintă codul. Când aceeaşi limbă este afişată de două sau mai multe ori, suportul BD/DVD VIDEO este înregistrat cu mai multe formate audio.

### x **DVD-VR**

Sunt afişate tipurile de piste de sunet înregistrate pe un disc.

Exemplu:

- [ $\triangleright$  Stereo]
- [ $\triangleright$  Stereo (Audio1)]
- [ $\triangleright$  Stereo (Audio2)]
- [ $\triangleright$  Main] (Principal)
- $[\triangleright$  Sub] (Secundar)
- [ $\triangle$  Main/Sub] (Principal/Secundar)

#### **Notă**

• [ $\triangleright$  Stereo (Audio1)] si [ $\triangleright$  Stereo (Audio2)] nu apar când pe disc este înregistrat un singur flux audio.

#### $\blacksquare$  CD

- [ $\triangleright$  Stereo]: Sunetul stereo standard.
- $[\bigtriangleup] 1/L]$  (Stânga): Sunetul canalului din stânga (monofonic).
- [ $\triangle$  2/R] (Dreapta): Sunetul canalului din dreapta (monofonic).
- $[\triangle L+R]$  (stânga + dreapta): Sunetul ambelor canale, stânga şi dreapta, iese din fiecare difuzor în parte.

## <span id="page-32-2"></span><span id="page-32-1"></span><span id="page-32-0"></span>**Ascultarea sunetului difuzării multiplex**

### *(DUAL MONO)*

Vă puteţi bucura de sunet de difuzare multiplex atunci când sistemul recepţionează sau redă un semnal de difuzare Dolby Digital multiplex.

#### **Notă**

• Pentru a recepţiona semnalul Dolby Digital, trebuie să conectati un televizor sau o altă componentă la unitate cu un cablu optic digital [\(pagina 14\)](#page-13-0). Dacă televizorul dumneavoastră este compatibil cu funcția Audio Return Channel (paginile [14](#page-13-0), [50\)](#page-49-1), puteţi recepţiona un semnal Dolby Digital prin intermediul unui cablu HDMI.

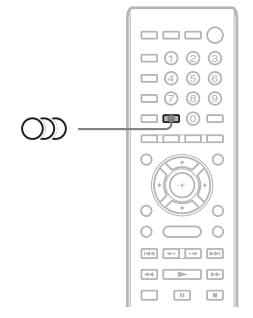

#### **Apăsaţi repetat pe , până când semnalul dorit apare pe panoul afişajului frontal.**

- "MAIN": Va fi scos sunetul limbii principale.
- "SUB": Va fi scos sunetul limbii secundare.
- "MAIN/SUB": Va fi scos sunetul combinat al limbilor principală şi secundară.

## <span id="page-33-3"></span><span id="page-33-2"></span><span id="page-33-1"></span><span id="page-33-0"></span>**Ascultarea de radio**

Puteti asculta sunetul de la radio cu difuzoarele sistemului.

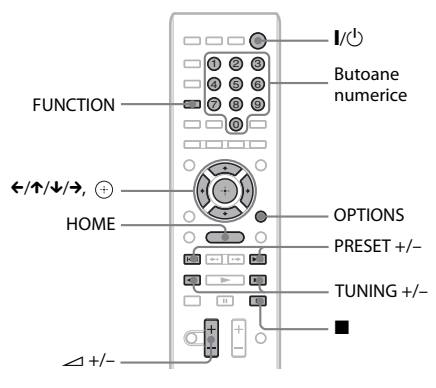

Postul curent

Banda curentă şi numărul presetat

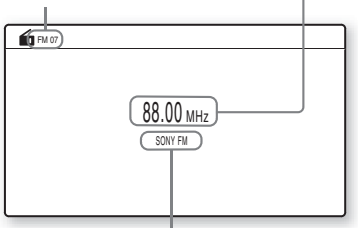

Numele postului

**1 Apăsaţi repetat pe FUNCTION, până când "FM" apare pe panoul afişajului frontal.**

**2 Selectaţi postul de radio.**

#### **Acordare automată**

Apăsaţi şi menţineţi apăsat TUNING +/– până când începe scanarea automată. Pe ecranul televizorului apare [Auto Tuning] (Acordare automată). Scanarea se opreşte când sistemul recepţionează un post.

Pentru a opri manual acordarea automată, apăsati TUNING +/− sau ■.

#### **Acordare manuală**

Apăsaţi repetat pe TUNING +/–.

#### **3 Reglaţi volumul apăsând pe**   $-1+/-$ .

#### <span id="page-33-4"></span>**Dacă un program FM are zgomot**

Dacă un program FM are zgomot, puteti selecta receptia monofonică. Nu veti beneficia de efect stereo, însă receptia se va îmbunătăti.

#### **1 Apăsaţi OPTIONS.**

Pe ecranul televizorului apare meniul opţiunilor.

- **2 Apăsaţi** X**/**x **pentru a selecta [FM Mode] (Mod FM), apoi apăsaţi .**
- **3 Apăsaţi** X**/**x **pentru a selecta [Monaural] (Monofonic).** 
	- [Stereo]: Receptie stereo.
	- [Monaural] (Monofonic): Receptie monofonică.
- **4 Apăsați** ⊕.

Setarea este realizată.

#### **Pentru a opri radioul**

Apăsați *I*/U.

## **Presetarea posturilor de radio**

Puteţi preseta până la 20 de posturi. Înainte de acordare, asigurati-vă că ati redus nivelul volumului la minimum.

- **1 Apăsaţi repetat pe FUNCTION, până când "FM" apare pe panoul afişajului frontal.**
- **2 Apăsaţi şi menţineţi apăsat TUNING +/– până când începe scanarea automată.**

Scanarea se opreşte când sistemul recepţionează un post.

### **3 Apăsaţi OPTIONS.**

Pe ecranul televizorului apare meniul opţiunilor.

- **4 Apăsaţi** X**/**x **pentru a selecta [Preset Memory] (Memorie presetare), apoi**  apăsați  $\oplus$ .
- **5 Apăsaţi** X**/**x **pentru a selecta numărul presetat dorit, apoi apăsaţi .**
- **6 Pentru a memora alte posturi, repetaţi Paşii de la 2 la 5.**

#### **Pentru a modifica numărul presetat**

Selectati numărul presetat dorit apăsând PRESET +/–, apoi continuaţi cu procedura de la Pasul 3.

- **1 Apăsaţi repetat pe FUNCTION, până când "FM" apare pe panoul afişajului frontal.** Este acordat ultimul post receptionat.
- **2 Apăsaţi în mod repetat PRESET +/– pentru a selecta postul presetat.**

Numărul presetat și frecventa apar pe ecranul televizorului şi pe afişajul panoului frontal.

De fiecare dată când apăsaţi butonul, sistemul acordează un post presetat.

#### **Sfat**

• Puteţi selecta direct numărul postului presetat, apăsând pe butoanele numerice.

## <span id="page-34-2"></span><span id="page-34-0"></span>**Utilizarea Sistemului de date radio (RDS)**

## <span id="page-34-1"></span>**Selectarea postului presetat Ce este Sistemul de date radio?**

Sistemul de date radio (RDS) este un serviciu de difuzare care permite posturilor de radio să trimită informaţii suplimentare împreună cu semnalul programului. Acest tuner vă oferă caracteristici RDS convenabile, precum afişarea numelui postului.

Numele postului apare şi pe ecranul televizorului.

## **Recepţionarea de difuzări RDS**

#### **Selectaţi pur şi simplu un post din banda FM.**

Dacă acordaţi un post care oferă servicii RDS, numele postului\* apare pe afişajul panoului frontal.

\* Dacă nu se recepţionează o difuzare RDS, este posibil ca numele postului să nu apară pe afişajul panoului frontal.

#### **Notă**

- RDS poate funcţiona necorespunzător dacă postul recepționat nu transmite semnal RDS în mod corespunzător sau dacă intensitatea semnalului este scăzută.
- Nu toate posturile FM oferă servicii RDS şi nici nu furnizează acelaşi tip de servicii. Dacă nu sunteţi familiarizat cu sistemul RDS, consultaţi posturile de radio locale pentru detalii cu privire la serviciile RDS din zona dumneavoastră.

#### **Sfat**

• În timp ce se recepţionează o difuzare RDS, de fiecare dată când apăsați DISPLAY, informațiile de pe afişajul panoului frontal se modifică, după cum urmează:

Nume post → Frecvență → Număr presetat → Informații flux/Stare decodare $* \rightarrow$  Nume post  $\rightarrow \dots$ 

\* Nu apare în funcţie de setarea [Surround Setting] (Setare surround).

## <span id="page-35-3"></span><span id="page-35-2"></span><span id="page-35-1"></span><span id="page-35-0"></span>**Utilizarea funcţiei Comandă HDMI pentru "BRAVIA" Sync**

Această funcţie este disponibilă pe televizoare cu funcția "BRAVIA" Sync.

Prin conectarea de componente Sony compatibile cu functia Control for HDMI (Comandă HDMI) cu ajutorul unui cablu HDMI, utilizarea se simplifică.

#### **Notă**

- Unele funcţii pot fi utilizate doar dacă televizorul conectat este compatibil şi necesită setarea prealabilă prin intermediul televizorului. Consultaţi instrucţiunile de utilizare ale televizorului.
- Pentru a utiliza funcţia Control audio al sistemului, trebuie să efectuaţi o conexiune audio între sistem şi televizor [\(pagina 14\)](#page-13-0).

## **Utilizarea "BRAVIA" Sync**

#### **Comandă HDMI - configurare simplă**

Puteti seta automat functia [Control for HDMI] (Comandă HDMI) a sistemului, activând setarea corespunzătoare de pe televizor. Pentru detalii despre functia Control for HDMI (Comandă HDMI), consultati "[HDMI [Settings\] \(Setări HDMI\)" \(pagina 50\)](#page-49-1)

#### **Oprirea alimentării sistemului**

Puteţi opri sistemul odată cu televizorul.

#### **Notă**

• Sistemul nu se închide automat în timp ce redă muzică sau când este setat la funcția "FM".

#### **Redare printr-o singură atingere**

Dacă apăsați > pe telecomandă, sistemul și televizorul pornesc, iar intrarea televizorului este setată la intrarea HDMI la care este conectat sistemul.

#### **Controlul audio al sistemului**

Puteți simplifica funcționarea pentru a vă bucura de sunetul de la televizor sau alte componente.

Puteţi utiliza funcţia Control audio al sistemului după cum urmează:

- <span id="page-35-4"></span>• Când sistemul este pornit, sunetul televizorului sau al altor componente poate fi scos prin difuzoarele sistemului.
- Când sunetul de la televizor sau alte componente este scos prin difuzoarele sistemului, puteti modifica difuzoarele prin care să fie scos sunetul televizorului, apăsând  $SPEAKERS TV \leftrightarrow AUDIO$ .
- Când sunetul de la televizor sau alte componente este scos prin difuzoarele sistemului, puteţi să reglaţi volumul şi să opriţi sunetul sistemului prin comandarea televizorului.

#### **Notă**

- În timp ce televizorul se află în modul PAP (picture and picture) sau dacă sistemul redă fişiere video/foto de pe iPod/iPhone, functia Control audio al sistemului nu va fi disponibilă.
- În funcţie de televizor, atunci când reglaţi volumul unităţii, nivelul volumului apare pe ecranul televizorului. În acest caz, nivelul volumului care apare pe ecranul televizorului şi pe afişajul panoului frontal al unităţii poate diferi.

#### **Audio Return Channel**

Vă puteţi bucura de sunetul televizorului prin intermediul sistemului utilizând un singur cablu HDMI. Pentru detalii despre setare, consultaţi ["Conectarea televizorului" \(pagina 14\)](#page-13-0).

#### **Control simplu la distanţă**

Puteţi controla funcţiile de bază ale sistemului cu telecomanda televizorului, dacă ieşirea video a sistemului este afişată pe ecranul televizorului.

#### **Urmarea limbii**

Când modificaţi limba afişajului pe ecran al televizorului, limba afişajului pe ecran al sistemului se modifică şi ea, după oprirea şi pornirea sistemului.

#### **Direcţionarea controlului**

Când efectuaţi Redarea cu o singură atingere pe componenta conectată, sistemul porneşte şi setează funcția sistemului la "HDMI1" sau "HDMI2" (în funcție de mufa de intrare HDMI utilizată) şi intrarea televizorului este setată automat la intrarea HDMI la care este conectat sistemul.

#### **Notă**

• Asiguraţi-vă că respectiva componentă este conectată la sistem prin intermediul unui cablu HDMI şi că functia Control for HDMI (Comandă HDMI) a componentei conectate este activată.

## <span id="page-36-1"></span><span id="page-36-0"></span>**Configurarea difuzoarelor**

#### <span id="page-36-2"></span>*[Speaker Settings] (Setări difuzor)*

Pentru a obţine cel mai bun sunet surround posibil, setaţi conexiunea difuzoarelor şi distanța acestora față de poziția dumneavoastră de ascultare. Apoi, utilizaţi tonul de testare pentru a regla nivelul şi balansul difuzoarelor la acelaşi nivel.

#### **1 Apăsaţi HOME.**

Pe ecranul televizorului apare meniul de pornire.

- **2 Apăsați ←/→ pentru a selecta**  $\mathbb{E}$  [Setup] **(Configurare).**
- **3 Apăsaţi** X**/**x **pentru a selecta [Audio Settings] (Setări audio), apoi apăsaţi .**
- **4 Apăsaţi** X**/**x **pentru a selecta [Speaker Settings] (Setări difuzor), apoi apăsaţi .** Apare afişajul [Speaker Settings] (Setări difuzor).
- **5** Apăsați ↑/↓ pentru a selecta elementul, **apoi apăsaţi .**

Verificati următoarele setări.

#### <span id="page-36-3"></span>x **[Distance] (Distanţă)**

Dacă mutati difuzoarele, nu uitati să setati parametrii distanţei (A) de la poziţia de ascultare la difuzoare. Puteti seta parametrii de la 0 la 7,0 metri.

Difuzoarele din ilustraţie corespund următoarelor:

- 1Difuzor frontal stânga (L) 2Difuzor frontal dreapta (R)
- 3Subwoofer

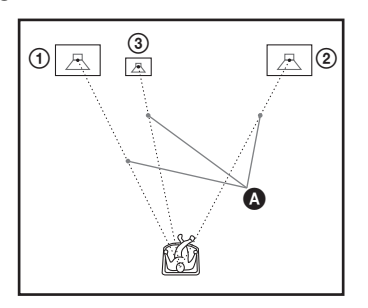

[Front Left/Right] (Frontal stânga/dreapta) 3,0 m: Setati distanta pentru difuzoarele frontale. [Subwoofer] 3,0 m: Setati distanta pentru subwoofer.

#### **Notă**

• Este posibil ca [Distance] (Distantă) să nu producă efectele scontate, în funcție de fluxul de intrare.

#### <span id="page-36-4"></span>x **[Level] (Nivel)**

Puteţi ajusta nivelul sunetului pentru difuzoare. Puteti seta parametrii de la –6,0 dB la +6,0 dB. Asigurati-vă că setati [Test Tone] (Ton testare) la [On] (Activat) pentru o reglare uşoară.

[Front Left/Right] (Frontal stânga/dreapta) 0 dB: Setați nivelul pentru difuzoarele frontale. [Subwoofer] 0 dB: Setați nivelul pentru subwoofer.

#### <span id="page-36-5"></span> $\blacksquare$  [Test Tone] (Ton testare)

Difuzoarele vor emite un ton de testare pentru a ajusta [Level] (Nivel).

[Off] (Dezactivat): Tonul de testare nu este emis prin difuzoare.

[On] (Activat): Tonul de testare este emis prin fiecare difuzor, pe rând, în timp ce se reglează nivelul. Dacă selectaţi unul dintre elementele [Speaker Settings] (Setări difuzor), tonul de testare este emis prin fiecare difuzor, pe rând. Ajustaţi nivelul sunetului, după cum urmează.

- **1 Setaţi [Test Tone] (Ton testare) la [On] (Activat).**
- **2 Apăsaţi** X**/**x **pentru a selecta [Level] (Nivel), apoi apăsaţi .**
- **3 Apăsaţi** X**/**x **pentru a selecta tipul de difuzor dorit, apoi apăsaţi .**
- **4 Apăsaţi** C**/**c **pentru a selecta difuzorul stânga sau dreapta, apoi apăsaţi** X**/**x **pentru a ajusta nivelul.**
- **5 Apăsati**  $\oplus$ .
- **6 Repetaţi Paşii de la 3 la 5.**
- **7 Apăsaţi RETURN.**

Sistemul revine la afişajul anterior.

- **8 Apăsaţi** X**/**x **pentru a selecta [Test Tone] (Ton testare), apoi apăsați**  $\oplus$ **.**
- **9 Apăsaţi** X**/**x **pentru a selecta [Off] (Dezactivat), apoi apăsaţi .**

#### **Notă**

• Semnalele tonului de testare nu sunt scoase prin mufa HDMI (OUT).

#### **Sfat**

• Pentru a regla volumul tuturor difuzoarelor în acelaşi timp, apăsaţi 2 +/–.

## <span id="page-37-4"></span><span id="page-37-0"></span>**Utilizarea Cronometrului pentru repaus**

Puteţi seta sistemul să se oprească după un timp prestabilit, astfel încât să puteţi adormi în timp ce ascultaţi muzică. Timpul poate fi presetat în intervale de 10 minute.

#### <span id="page-37-7"></span>**Apăsaţi SLEEP.**

De fiecare dată când apăsati SLEEP, afișajul minutelor (timpul rămas) de pe afişajul panoului frontal se modifică cu 10 minute.

Atunci când setati cronometrul pentru repaus, timpul rămas apare la fiecare 5 minute. Când timpul rămas este sub 2 minute, "SLEEP" clipeşte pe afişajul panoului frontal.

#### **Pentru a verifica timpul rămas**

Apăsaţi SLEEP o dată.

#### **Pentru a modifica timpul rămas**

Apăsaţi în mod repetat SLEEP pentru a selecta timpul dorit.

## <span id="page-37-5"></span><span id="page-37-1"></span>**Dezactivarea butoanelor de pe unitate**

#### <span id="page-37-6"></span>*(Blocare pentru copii)*

Puteţi dezactiva butoanele de pe unitate (cu excepția  $\mathsf{I}/\mathsf{U}$ ) pentru a preveni utilizarea din greşeală, precum din joaca copiilor (funcţie de blocare pentru copii).

#### **Apăsaţi** x **pe unitate timp de peste 5 secunde.**

Pe afisajul panoului frontal apare "LOCKED". Functia de blocare pentru copii este activată și butoanele de pe unitate sunt blocate. (Puteti controla sistemul cu ajutorul telecomenzii). Pentru a revoca, apăsați ■ timp de peste 5 secunde, astfel încât "UNLOCK" să apară pe afişajul panoului frontal.

#### **Notă**

• Atunci când acţionaţi asupra butoanelor de pe unitate în timp ce funcţia de blocare pentru copii este activată, pe afişajul panoului frontal clipeşte "LOCKED".

## <span id="page-37-3"></span><span id="page-37-2"></span>**Controlarea televizorului cu telecomanda furnizată**

Prin ajustarea semnalului telecomenzii, puteţi controla televizorul cu telecomanda furnizată.

#### **Notă**

• Când înlocuiţi bateriile telecomenzii, numărul codului se poate reiniţializa singur la setarea implicită (SONY). Setaţi din nou numărul codului corespunzător.

## **Pregătirea telecomenzii pentru controlarea televizorului**

 $\mathsf{Ap\check a}$ sați și mențineți apăsat pe TV l/ $\cup$  în timp **ce introduceţi codul producătorului televizorului dumneavoastră (consultaţi tabelul) utilizând butoanele numerice.**   $\blacksquare$ Apoi eliberați TV l/ $\lozenge$ .

Dacă setarea nu este reuşită, codul înregistrat în momentul respectiv nu este modificat. Introduceţi din nou numărul codului.

#### **Numere de cod pentru televizoare controlabile**

Dacă sunt listate mai multe numere de cod, încercati să le introduceti pe rând, până îl găsiti pe cel ce se potriveşte televizorului dumneavoastră.

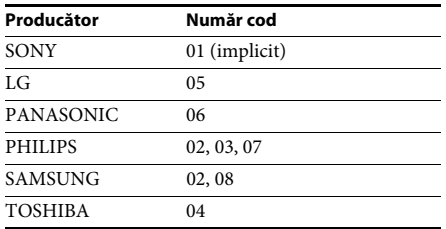

## <span id="page-38-4"></span><span id="page-38-0"></span>**Modificarea luminozităţii afişajului panoului frontal**

#### **Apăsaţi DIMMER.**

De fiecare dată când apăsati DIMMER, luminozitatea afişajului panoului frontal se modifică.

## <span id="page-38-1"></span>**Economia de energie în modul standby**

Asiguraţi-vă că sunt efectuate ambele setări următoare:

- [Control for HDMI] (Comandă HDMI) din [HDMI Settings] (Setări HDMI) este setat la [Off] (Dezactivat) [\(pagina 50\)](#page-49-1).
- [Quick Start Mode] (Modul Pornire rapidă) este setat la [Off] (Dezactivat) [\(pagina 50\).](#page-49-2)

## <span id="page-38-3"></span><span id="page-38-2"></span>**Răsfoirea site-urilor Web**

Vă puteti conecta la Internet și vă puteti bucura de site-uri Web, precum pagina de pornire Sony, utilizând sistemul.

#### **1 Pregătiţi sistemul pentru navigarea pe Internet.**

Conectati sistemul la o retea [\(pagina 19\)](#page-18-1).

#### **2 Apăsaţi HOME.**

Pe ecranul televizorului apare meniul de pornire.

- **3 Apăsaţi** C**/**c **pentru a selecta [Network] (Reţea).**
- **4 Apăsaţi** X**/**x **pentru a selecta [Internet Browser] (Browser Internet), apoi apăsaţi .**

Apare afişajul [Internet Browser] (Browser Internet).

#### **Notă**

• Este posibil ca unele site-uri Web să nu fie afişate corect sau să nu functioneze.

#### **Pentru a introduce un URL**

Selectaţi [URL entry] (Introducere URL) din meniul cu opţiuni.

Introduceţi URL-ul utilizând tastatura software, apoi selectați [Enter] (Introducere).

#### **Pentru a seta pagina de pornire implicită**

În timp ce este afişată pagina pe care doriţi să o setaţi, selectaţi [Set as start page] (Setare ca pagină de pornire) din meniul cu opţiuni.

### **Pentru a reveni la pagina anterioară**

Selectați [Previous page] (Pagina anterioară) din meniul cu opţiuni. Dacă pagina anterioară nu apare chiar dacă selectaţi [Previous page] (Pagina anterioară), selectaţi [Window List] (Listă ferestre) din meniul cu opţiuni şi selectaţi pagina la care doriţi să reveniţi din listă.

#### **Pentru a părăsi browserul de Internet**

Apăsaţi HOME.

## **Afişajul browserului de Internet**

Puteti consulta informatii de pe site-uri Web, apăsând pe DISPLAY. Informaţiile afişate diferă în funcție de site-ul Web și de starea paginii.

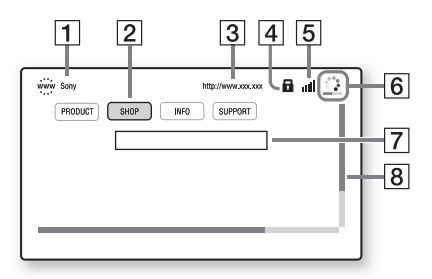

- 1 Titlu pagină
- 2 Cursor

Mutați apăsând pe ←/↑/↓/→. Plasați cursorul pe linkul pe care doriţi să-l vizualizaţi, apoi apăsați $\oplus$  . Site-ul Web la care face trimitere linkul este afişat.

- 3 Adresă pagină
- **4** Pictogramă SSL Apare atunci când URL-ul este securizat.
- **E** Indicator intensitate semnal Apare atunci când sistemul este conectat la o reţea fără fir.
- **6** Bară de progres/Pictogramă "se încarcă" Apare atunci când se citeşte pagina sau în timpul descărcării/transferului de fişiere.
- **7** Câmp introducere text Apăsați  $\oplus$ , apoi alegeți [Input] (Introducere) din meniul cu opţiuni pentru a deschide tastatura software.
- **B** Bară defilare Apăsați ←/↑/↓/→ pentru a muta afișajul paginii la stânga, în sus, în jos sau la dreapta.

## **Opţiuni disponibile**

Sunt disponibile diverse setări şi operaţii, prin apăsarea OPTIONS. Elementele disponibile variază în funcţie de situaţie.

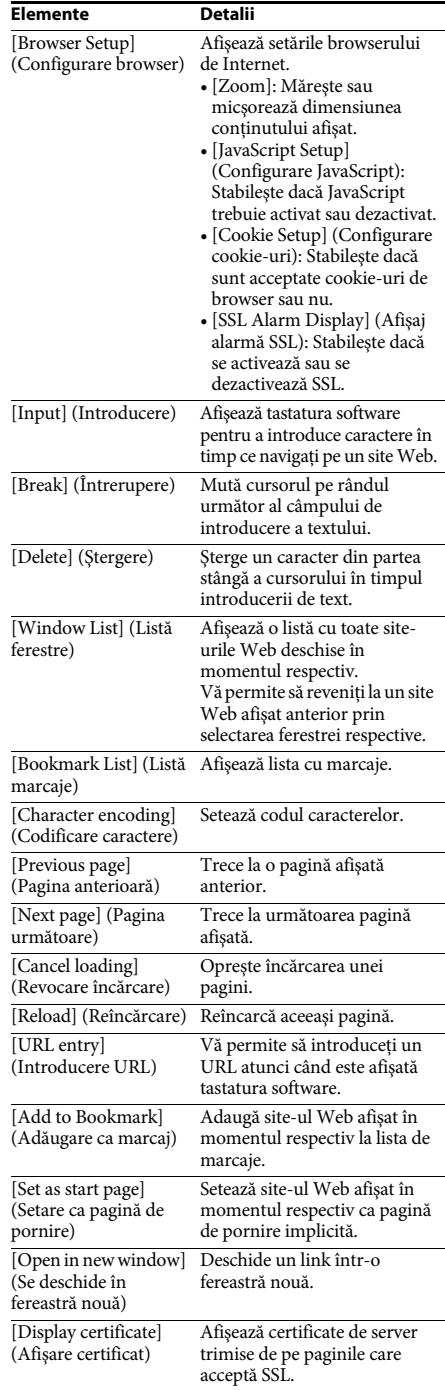

## <span id="page-40-1"></span><span id="page-40-0"></span>**Configurarea reţelei**

### <span id="page-40-4"></span>*[Internet Settings] (Setări Internet)*

Înainte de configurare, conectati sistemul la retea. Pentru detalii, consultati "Pasul 3: Conectarea la retea" (pagina 19).

## **Pentru a deschide afişajul setărilor**

## **1 Apăsaţi HOME.**

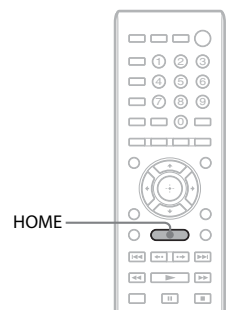

Pe ecranul televizorului apare meniul de pornire.

**2 Apăsați ←/→ pentru a selecta**  $\mathbb{Z}$  [Setup] **(Configurare).**

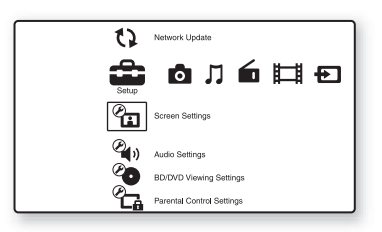

**3 Apăsaţi** X**/**x **pentru a selecta [Network Settings] (Setări reţea), apoi apăsaţi .**

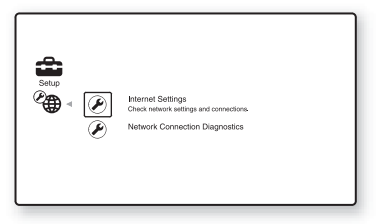

#### **4 Apăsaţi** X**/**x **pentru a selecta [Internet Settings] (Setări Internet), apoi apăsaţi .**

Apare afişajul [Internet Settings] (Setări Internet).

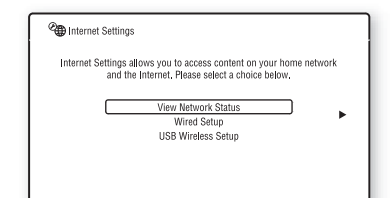

#### **Notă**

- Elementele [Internet Settings] (Setări Internet) sunt necesare pentru a vă conecta la Internet. Introduceti valorile (alfanumerice) respective pentru ruterul de bandă largă sau ruterul LAN fără fir. Elementele care trebuie setate pot diferi în functie de furnizorul de servicii de Internet sau de ruter. Pentru detalii, consultati manualele de instructiuni oferite de furnizorul dumneavoastră de servicii de Internet sau primite împreună cu ruterul.
- Pentru mai multe informaţii, vizitaţi următorul URL.

Pentru clientii din Europa: http://support.sony-europe.com

Pentru clientii din Taiwan: http://www.sony-asia.com/support/tw

Pentru clientii din alte tări/regiuni: http://www.sony-asia.com/support

## <span id="page-40-2"></span>La conectarea la o retea LAN cu un **cablu LAN**

Urmaţi paşii de mai jos pentru conectarea la o reţea LAN (Local Area Network).

### <span id="page-40-3"></span>**Configurare automată**

- **1 Apăsaţi** X**/**x **pentru a selecta [Wired Setup] (Configurare cu cablu) în afişajul [Internet Settings] (Setări Internet), apoi apăsați** ⊕.
- **2 Apăsaţi** X**/**x **pentru a selecta [Auto] (Automat), apoi apăsaţi .**

Sistemul execută configurarea automată a reţelei şi setările de Internet apar pe ecranul televizorului.

- **3 Apăsati** →.
- **4 Apăsaţi** X**/**x **pentru a selecta [Save & Connect] (Salvare şi conectare), apoi apăsaţi .**

Sistemul începe să verifice conexiunea la retea.

**5 Verificaţi dacă apare mesajul [Internet Settings is now complete.] (Setările pentru Internet sunt finalizate.), apoi apăsați \circledื.** 

> Configurarea a luat sfârşit. Dacă mesajul nu apare, urmaţi mesajele de pe ecran.

#### <span id="page-41-0"></span>**Configurare manuală**

- **1 Apăsaţi** X**/**x **pentru a selecta [Wired Setup] (Configurare cu cablu) în afişajul [Internet Settings] (Setări Internet), apoi apăsaţi .**
- **2 Apăsaţi** X**/**x **pentru a selecta [Custom] (Particularizare), apoi apăsaţi .**
- **3 Apăsaţi** X**/**x **pentru a selecta tipul de configurare a reţelei, apoi apăsaţi .**
	- [Auto] (Automat): Sistemul stabileşte automat adresa IP şi apare afişajul [DNS Settings] (Setări DNS). Dacă selectati [Auto] (Automat) și apăsați , sistemul configurează automat setarea DNS.

Dacă selectaţi [Specify IP address] (Se specifică adresa IP) și apăsați (+), introduceti manual setările DNS. Apăsati  $\leftarrow/\leftarrow/\rightarrow$  și butoanele numerice pentru a seta următoarele elemente, apoi apăsati  $\odot$ .

- [Primary DNS] (DNS primar)
- [Secondary DNS] (DNS secundar)
- [Specify IP address] (Se specifică adresa IP): Introduceţi manual setările de reţea, în funcție de mediul dumneavoastră de rețea. Apăsați ←/↑/↓/→ și butoanele numerice pentru a seta următoarele elemente, apoi apăsați  $\oplus$ .
	- [IP Address] (Adresă IP)
	- [Subnet Mask] (Mască subreţea)
	- [Default Gateway] (Gateway implicit)
	- [Primary DNS] (DNS primar)
	- [Secondary DNS] (DNS secundar)
- **4 Apăsaţi** X**/**x **pentru a selecta setarea serverului proxy, apoi apăsaţi .**
	- [No] (Nu): Nu este utilizat un server proxy.
	- [Yes] (Da): Introduceti setarea pentru serverul proxy.

Apăsați  $\leftarrow/\leftarrow/\rightarrow$  și butoanele numerice, apoi apăsați  $\oplus$ .

Valorile setărilor de Internet apar pe ecranul televizorului.

- $\overline{5}$  **Apăsati**  $\rightarrow$ .
- **6 Apăsaţi** X**/**x **pentru a selecta [Save & Connect] (Salvare şi conectare), apoi apăsați**  $\circled$ **.**

Sistemul începe să verifice conexiunea la retea.

**7 Verificaţi dacă apare mesajul [Internet Settings is now complete.] (Setările pentru Internet sunt finalizate.), apoi**  apăsati  $\bigoplus$ .

> Configurarea a luat sfârşit. Dacă mesajul nu apare, urmaţi mesajele de pe ecran.

## **La conectarea la o reţea LAN fără fir cu adaptorul LAN fără fir USB**

Urmati pașii de mai jos pentru conectarea la o retea LAN fără fir (Local Area Network).

### **Când ruterul fără fir este compatibil cu funcţia WPS**

- **1 Apăsaţi** X**/**x **pentru a selecta [USB Wireless Setup] (Configurare fără fir USB) în afişajul [Internet Settings] (Setări Internet), apoi apăsați**  $\left(\cdot\right)$ **.**
- **2 Apăsaţi** X**/**x **pentru a selecta [Wi-Fi Protected Setup (WPS)] (Configurare protejată Wi-Fi (WPS)), apoi apăsaţi .**
- **3 Activaţi funcţia WPS a ruterului fără fir, apăsaţi** X**/**x **pentru a selecta [Start] (Pornire), apoi apăsaţi .**

Pentru detalii despre activarea funcției WPS, consultaţi instrucţiunile de utilizare ale ruterului.

#### **4 Verificaţi dacă apare mesajul [Wi-Fi Protected Setup was successful.] (Configurarea protejată a Wi-Fi a reuşit.),**  apoi apăsati →.

Configurarea conectivității LAN fără fir și a adresei IP este finalizată.

Apoi, introduceţi setarea pentru serverul proxy. Urmaţi Paşii de la 4 la 7 de la ["Configurare manuală"](#page-41-0) din "La conectarea la o retea LAN cu un cablu LAN" de mai sus.

#### **Când ruterul fără fir nu este compatibil cu funcţia WPS**

- **1 Apăsaţi** X**/**x **pentru a selecta [USB Wireless Setup] (Configurare fără fir USB) în afişajul [Internet Settings] (Setări Internet), apoi apăsați**  $\left(\cdot\right)$ **.**
- **2 Apăsaţi** X**/**x **pentru a selecta [Scan] (Scanare), apoi apăsaţi .** Sistemul caută retele LAN fără fir

disponibile, apoi apare lista de reţele LAN fără fir.

**3 Apăsaţi** X**/**x **pentru a selecta numele reţelei LAN fără fir, apoi apăsaţi .**

#### ■ Când rețeaua LAN fără fir selectată este **nesecurizată**

Configurarea conectivității LAN fără fir este finalizată. În continuare, introduceti setările adresei IP, urmând Paşii de la ["Configurare automată"](#page-40-3) sau "Configurare [manuală"](#page-41-0) din "La conectarea la o retea LAN [cu un cablu LAN"](#page-40-2) de mai sus.

#### ■ Când reteaua LAN fără fir selectată este **securizată**

Apare afişajul pentru introducerea unei chei WEP sau WPA. Treceţi la Pasul 5.

#### ■ Pentru a specifica numele rețelei LAN **fără fir**

Selectaţi [Manual Entry] (Introducere manuală).

Apare afişajul de introducere. Introduceţi numele retelei LAN fără fir, urmând mesajele de pe ecran, apoi apăsați $\rightarrow$ .

- **4 Apăsaţi** X**/**x **pentru a selecta modul de securitate, apoi apăsaţi .**
	- [None] (Niciunul): Selectati această optiune dacă reteaua LAN fără fir este nesecurizată. Configurarea conectivității LAN fără fir este finalizată. În continuare, introduceti setările adresei IP, urmând Pașii de la "Configurare automată" sau ["Configurare manuală"](#page-41-0) din "La conectarea la o retea LAN cu un cablu [LAN"](#page-40-2) de mai sus.
	- [WEP]: Reteaua LAN fără fir este protejată cu o cheie WEP.
	- [WPA/WPA2-PSK]: Reţeaua LAN fără fir este protejată cu o cheie WPA-PSK sau WPA2-PSK.
	- [WPA2-PSK]: Reteaua LAN fără fir este protejată cu o cheie WPA2-PSK.
- **5 Introduceţi cheia WEP/cheia WPA, urmând mesajele de pe ecran, apoi apăsaţi** c**.**

Configurarea conectivității LAN fără fir este finalizată. În continuare, introduceti setările adresei IP, urmând Paşii de la ["Configurare automată"](#page-40-3) sau "Configurare [manuală"](#page-41-0) din "La conectarea la o retea LAN [cu un cablu LAN"](#page-40-2) de mai sus.

## <span id="page-42-0"></span>**Despre securitatea LAN fără fir**

Din moment ce comunicarea prin intermediul functiei LAN fără fir are loc prin unde radio, semnalul fără fir poate fi susceptibil la interceptare. Pentru a proteja comunicarea fără fir, acest sistem acceptă diverse functii de securitate. Asigurati-vă că ati configurat corect setările de securitate, în conformitate cu mediul dumneavoastră de retea.

### **Fără securitate**

Desi puteti efectua setările cu usurință, oricine poate să intercepteze comunicarea fără fir sau să intre în reteaua dumneavoastră fără fir, chiar și fără ajutorul vreunui instrument sofisticat. Retineti că există riscul accesului neautorizat sau al interceptării de date.

#### **WEP**

WEP aplică măsuri de securitate comunicatiilor pentru a împiedica persoanele din exterior să intercepteze comunicaţiile sau să intre în reţeaua dumneavoastră fără fir. WEP este o tehnologie de securitate moştenită, care permite conectarea unui dispozitiv mai vechi, care nu acceptă TKIP/AES.

#### <span id="page-43-3"></span><span id="page-43-1"></span>**WPA-PSK (TKIP), WPA2-PSK (TKIP)**

TKIP este o tehnologie de securitate dezvoltată ca răspuns la deficienţele WEP. TKIP asigură un nivel de securitate superior faţă de WEP.

#### <span id="page-43-2"></span><span id="page-43-0"></span>**WPA-PSK (AES), WPA2-PSK (AES)**

AES este o tehnologie de securitate care utilizează o metodă de securitate avansată, diferită de WEP şi TKIP. AES asigură un nivel de securitate superior faţă de WEP sau TKIP.

#### <span id="page-44-2"></span><span id="page-44-0"></span>**Setări şi reglaje**

## <span id="page-44-1"></span>**Utilizarea afişajului Setup (Configurare)**

Puteţi face diverse ajustări unor elemente, precum imaginea şi sunetul.

Selectati (Setup) (Configurare) în meniul de pornire, atunci când trebuie să modificati setările sistemului.

Setările implicite sunt subliniate.

#### **Notă**

• Setările de redare memorate pe disc au prioritate faţă de setările Configurare afişaj şi este posibil ca nu toate funcţiile descrise să fie disponibile.

#### **1 Apăsaţi HOME.**

Pe ecranul televizorului apare meniul de pornire.

**2 Apăsați ←/→ pentru a selecta** [Setup] **(Configurare).**

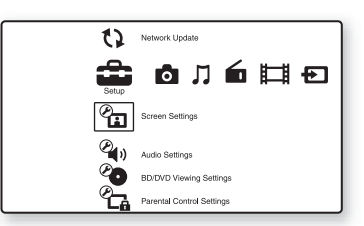

**3 Apăsaţi** X**/**x **pentru a selecta pictograma categoriei de modificat, apoi apăsaţi .**

Exemplu: [Screen Settings] (Setări ecran)

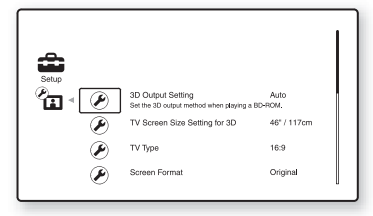

Puteţi configura următoarele opţiuni.

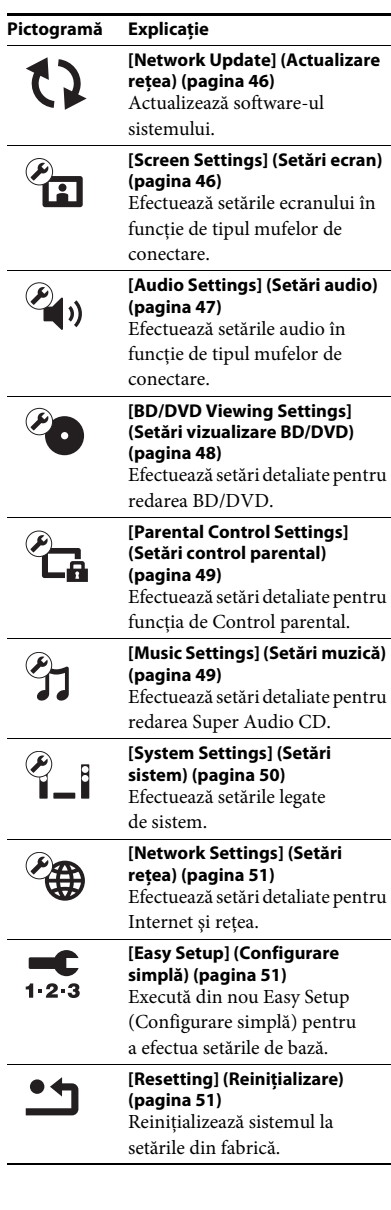

## <span id="page-45-4"></span><span id="page-45-3"></span><span id="page-45-0"></span>**[Network Update] (Actualizare reţea)**

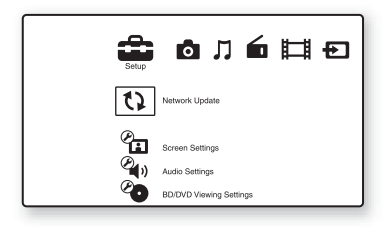

Puteti actualiza și îmbunătăti funcțiile sistemului.

Pentru informatii despre functiile de actualizare, consultati următorul site Web:

Pentru clienţii din Europa: http://support.sony-europe.com

Pentru clientii din Taiwan: http://www.sony-asia.com/support/tw

Pentru clienţii din alte ţări/regiuni: http://www.sony-asia.com/support

În timpul unei actualizări de software, pe afişajul panoului frontal apare "UPDATING". După finalizarea actualizării, unitatea principală se opreşte automat. Aşteptaţi finalizarea actualizării software-ului; nu porniţi şi nu opriţi unitatea principală și nu utilizati unitatea principală sau televizorul.

## <span id="page-45-9"></span><span id="page-45-2"></span><span id="page-45-1"></span>**[**Screen Settings] **(Setări ecran)**

#### <span id="page-45-8"></span>**■ [3D Output Setting] (Setare iesire 3D)**

[Auto] (Automat): În mod normal, faceţi această selecție.

[Off] (Dezactivat): Selectaţi această opţiune pentru a afişa toate materialele în format 2D.

#### **Notă**

• Semnalul video 3D de la mufa HDMI (IN 1) sau HDMI (IN 2) este scos indiferent de această setare.

#### <span id="page-45-7"></span>■ **[TV Screen Size Setting for 3D] (Setare dimensiune ecran TV pentru 3D)**

Setează dimensiunea ecranului televizorului compatibil 3D.

#### **Notă**

• Setarea nu se aplică semnalului video 3D de la mufa HDMI (IN 1) sau HDMI (IN 2).

#### <span id="page-45-10"></span> $\blacksquare$  [TV Type] (Tip televizor)

[16:9]: Selectaţi această opţiune atunci când conectaţi un televizor cu ecran lat sau un televizor cu funcție mod de ecran lat. [4:3]: Selectați această opțiune atunci când conectaţi un televizor cu ecran 4:3 fără funcţie mod de ecran lat.

#### <span id="page-45-5"></span> $\blacksquare$  [Screen Format] (Format ecran)

[Original]: Selectaţi această opţiune atunci când conectați un televizor cu funcție mod de ecran lat. Afişează o imagine de ecran 4:3 în raport de aspect 16:9, chiar şi pe un televizor cu ecran lat. [Fixed Aspect Ratio] (Raport de aspect fix): Modifică dimensiunea imaginii, pentru a se potrivi la dimensiunea ecranului cu raportul de aspect al imaginii originale.

#### <span id="page-45-6"></span>**■ [DVD Aspect Ratio] (Raport de aspect DVD)**

[Letter Box] (Panoramic): Afişează o imagine lată cu benzi negre în partea de sus şi de jos.

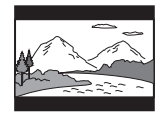

[Pan & Scan] (Trunchiat): Afişează o imagine cu înălţime completă, pe întregul ecran, cu părţile laterale eliminate.

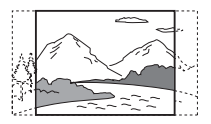

#### <span id="page-46-8"></span>x **[Cinema Conversion Mode] (Mod conversie cinematograf)**

[Auto] (Automat): În mod normal, faceti această selectie. Unitatea detectează automat dacă materialul este bazat pe video sau pe film şi comută la metoda de conversie corespunzătoare. [Video]: Metoda de conversie adecvată materialelor bazate pe video va fi selectată întotdeauna, indiferent de material.

#### <span id="page-46-4"></span><span id="page-46-1"></span>x **[Output Video Format] (Format video de ieşire)**

[HDMI]: În mod normal, selectaţi [Auto] (Automat). Selectaţi [Original Resolution] (Rezoluţie originală) pentru a scoate rezoluţia înregistrată pe disc. (Dacă rezoluţia este mai mică decât rezoluţia SD, aceasta este scalată la rezoluție SD.)

[Video]: Setează automat cea mai scăzută rezoluție.

#### <span id="page-46-6"></span><span id="page-46-2"></span>x **[BD/DVD-ROM 1080/24p Output] (Ieşire BD/ DVD-ROM 1080/24p)**

[Auto] (Automat): Scoate semnale video de 1920 × 1080p/24 Hz doar când se conectează un televizor compatibil 1080/24p, utilizând mufa HDMI (OUT).

[Off] (Dezactivat): Selectaţi această opţiune când televizorul nu este compatibil cu semnale video 1080/24p.

#### <span id="page-46-5"></span>x **[YCbCr/RGB (HDMI)]**

[Auto] (Automat): Detectează automat tipul dispozitivului extern şi comută la setarea de culoare potrivită.

[YCbCr (4:2:2)]: Scoate semnale video YCbCr 4:2:2.

[YCbCr (4:4:4)]: Scoate semnale video YCbCr 4:4:4.

[RGB]: Selectati această optiune atunci când efectuati conexiunea la un dispozitiv cu mufă DVI compatibilă HDCP.

#### <span id="page-46-7"></span>x **[HDMI Deep Colour Output] (Ieşire culori adânci HDMI)**

[Auto] (Automat): În mod normal, faceti această selectie.

[16bit] (16 biti), [12bit] (12 biti), [10bit] (10 biti): Scoate semnale video pe 16 biti/12 biti/10 biti, atunci când televizorul conectat este compatibil cu Deep Colour.

[Off] (Dezactivat): Selectati această optiune când imaginea este instabilă sau culorile nu sunt naturale.

#### <span id="page-46-9"></span>x **[Pause Mode] (Mod pauză) (doar BD/DVD VIDEO/DVD-R/DVD-RW)**

[Auto] (Automat): Imaginea, inclusiv subiecţi care se mişcă dinamic, este scoasă fără tremurat. În mod normal, selectaţi această poziţie. [Frame] (Cadru): Imaginea, inclusiv subiecţi care nu se mişcă dinamic, este scoasă la înaltă rezoluţie.

## <span id="page-46-10"></span><span id="page-46-0"></span>**[Audio Settings] (Setări audio)**

#### <span id="page-46-11"></span>x **[BD Audio MIX Setting] (Setări MIX audio BD)**

[On] (Activat): Scoate semnalul audio obţinut prin mixarea semnalului audio interactiv şi a semnalului audio secundar în semnalul audio principal.

[Off] (Dezactivat): Scoate doar semnalul audio principal.

#### <span id="page-46-3"></span> $\blacksquare$  **[DTS Neo:6]**

Simulează sunet surround pe mai multe canale de la surse pe 2 canale în funcţie de capacitatea dispozitivului conectat şi scoate sunetul prin intermediul mufei HDMI (OUT).

[Cinema]: Scoate sunet pe mai multe canale simulat de la surse pe 2 canale, utilizând modul DTS Neo:6 Cinema.

[Music] (Muzică): Scoate sunet pe mai multe canale simulat de la surse pe 2 canale, utilizând modul DTS Neo:6 Music.

[Off] (Dezactivat): Scoate sunetul cu numărul original de canale.

#### <span id="page-47-6"></span>**■ [Audio DRC] (Comprimare interval dinamic audio)**

Puteti să comprimati intervalul dinamic al pistei audio.

[Auto] (Automat): Execută redarea în intervalul dinamic specificat de disc (doar BD-ROM). [On] (Activat): Sistemul reproduce pista audio cu tipul de interval dinamic avut în vedere de inginerul de înregistrare.

[Off] (Dezactivat): Fără compresie a intervalului dinamic.

#### <span id="page-47-4"></span><span id="page-47-3"></span>x **[Attenuate - AUDIO] (Atenuare - AUDIO)**

Atunci când ascultaţi la o componentă conectată la mufele AUDIO (AUDIO IN L/R) pot apărea distorsiuni. Puteti preveni distorsiunile reducând nivelul intrării de pe unitate.

[On] (Activat): Atenuează nivelul intrării. Nivelul ieşirii este modificat. [Off] (Dezactivat): Nivel normal al intrării.

#### <span id="page-47-8"></span><span id="page-47-1"></span>x **[Audio Output] (Ieşire audio)**

Puteti selecta metoda de iesire unde este scos semnalul audio.

[Speaker] (Difuzor): Scoate sunet multi-canal doar prin difuzoarele sistemului.

[Speaker + HDMI] (Difuzor + HDMI): Scoate sunet multi-canal prin difuzoarele sistemului şi semnal PCM linear pe 2 canale prin mufa HDMI (OUT).

[HDMI]: Scoate sunet doar prin mufa HDMI (OUT). Formatul sunetului depinde de componenta conectată.

#### **Notă**

- Dacă [Control for HDMI] (Comandă HDMI) este setat la [On] (Activat) [\(pagina 50\)](#page-49-3), [Audio Output] (Ieşire audio) este setat la [Speaker + HDMI] (Difuzor + HDMI) automat şi această setare nu poate fi modificată.
- Semnalele audio nu sunt scoase prin mufa HDMI (OUT) dacă [Audio Output] (Ieşire audio) este setat la [Speaker + HDMI] (Difuzor + HDMI) şi [HDMI1 Audio Input Mode] (Mod intrare audio HDMI1) [\(pagina 50\)](#page-49-3) este setat la [TV].
- Dacă [Audio Output] (Ieşire audio) este setat la [HDMI], formatul semnalului de ieşire pentru funcția "TV" este PCM linear pe 2 canale.

#### <span id="page-47-7"></span> $\blacksquare$  [Sound Effect] (Efect sunet)

Puteti activa/dezactiva efectele de sunet ale sistemului (SOUND MODE şi [Surround Setting] (Setare surround)).

[On] (Activat): Activează toate efectele de sunet ale sistemului. Limita superioară a frecventei de eşantionare este setată la 48 kHz. [Off] (Dezactivat): Efectele de sunet sunt dezactivate. Selectaţi această opţiune dacă nu doriti să setati limita superioară a frecventei de eşantionare.

#### <span id="page-47-10"></span><span id="page-47-2"></span>x **[Surround Setting] (Setare surround)**

Puteti selecta setarea surround. Pentru detalii, consultati "Pasul 6: Ascultarea de sunet [surround" \(pagina 23\)](#page-22-2)

#### <span id="page-47-11"></span>x **[Speaker Settings] (Setări difuzor)**

Pentru a obtine cel mai bun sunet surround, setati difuzoarele. Pentru detalii, consultati ["Configurarea difuzoarelor" \(pagina 37\)](#page-36-1).

## <span id="page-47-12"></span><span id="page-47-0"></span>**[BD/DVD Viewing Settings] (Setări vizualizare BD/DVD)**

Puteţi efectua setări detaliate pentru redarea BD/DVD.

#### <span id="page-47-9"></span>x **[BD/DVD Menu] (Meniu BD/DVD)**

Puteţi selecta limba implicită a meniului pentru suporturi BD-ROM sau DVD VIDEO. Dacă selectaţi [Select Language Code] (Selectare cod limbă), apare afişajul pentru introducerea codului de limbă. Introduceti codul pentru limba dumneavoastră, consultând "Lista [codurilor de limbă" \(pagina 63\).](#page-62-1)

#### <span id="page-47-5"></span>x **[Audio]**

Puteti selecta limba implicită a pistei pentru suporturi BD-ROM sau DVD VIDEO. Dacă selectati [Original], este selectată limba care are prioritate pe disc.

Dacă selectaţi [Select Language Code] (Selectare cod limbă), apare afişajul pentru introducerea codului de limbă. Introduceti codul pentru limba dumneavoastră, consultând "Lista [codurilor de limbă" \(pagina 63\).](#page-62-1)

#### <span id="page-48-14"></span><span id="page-48-2"></span>x **[Subtitle] (Subtitrări)**

Puteţi selecta limba implicită a subtitrărilor pentru suporturi BD-ROM sau DVD VIDEO. Dacă selectaţi [Select Language Code] (Selectare cod limbă), apare afişajul pentru introducerea codului de limbă. Introduceţi codul pentru limba dumneavoastră, consultând "Lista [codurilor de limbă" \(pagina 63\).](#page-62-1)

#### <span id="page-48-12"></span> $\blacksquare$  [BD Hybrid Disc Playback Layer] **(Strat redare disc hibrid BD)**

[BD]: Redă stratul BD. [DVD/CD]: Redă stratul DVD sau CD.

#### <span id="page-48-5"></span><span id="page-48-3"></span> $\blacksquare$  **[BD Internet Connection] (Conexiune Internet BD)**

[Allow] (Se permite): În mod normal, faceţi această selectie.

[Do not allow] (Nu se permite): Interzice conectarea la Internet.

## <span id="page-48-10"></span><span id="page-48-0"></span>**[Parental Control Settings] (Setări control parental)**

#### <span id="page-48-9"></span>x **[Password] (Parolă)**

Setaţi sau modificaţi parola pentru funcţia de Control parental. O parolă vă permite să setati o restrictie pentru redarea de suporturi BD-ROM, DVD VIDEO sau de materiale video de pe Internet. Dacă este necesar, puteţi diferenţia nivelurile de restricţie pentru suporturi BD-ROM şi DVD VIDEO.

#### <span id="page-48-4"></span>x **[Parental Control Area Code] (Cod de zonă control parental)**

Redarea unor suporturi BD-ROM sau DVD VIDEO poate fi limitată în funcție de zona geografică. Anumite scene pot fi blocate sau înlocuite cu scene diferite. Urmaţi instrucţiunile de pe ecran şi introduceţi parola formată din patru cifre.

#### <span id="page-48-6"></span>**■ [BD Parental Control] (Control parental BD)**

Redarea unor suporturi BD-ROM poate fi limitată în functie de vârsta utilizatorilor. Anumite scene pot fi blocate sau înlocuite cu scene diferite. Urmati instructiunile de pe ecran si introduceti parola formată din patru cifre.

#### <span id="page-48-7"></span>■ [DVD Parental Control] (Control **parental DVD)**

Redarea unor suporturi DVD VIDEO poate fi limitată în functie de un nivel prestabilit, precum vârsta utilizatorilor. Anumite scene pot fi blocate sau înlocuite cu scene diferite. Urmati instrucţiunile de pe ecran şi introduceţi parola formată din patru cifre.

#### <span id="page-48-8"></span>**■ [Internet Video Parental Control] (Control parental video de pe Internet)**

Redarea unor materiale video de pe Internet poate fi limitată în funcție de vârsta utilizatorilor. Anumite scene pot fi blocate sau înlocuite cu scene diferite. Urmaţi instrucţiunile de pe ecran şi introduceţi parola formată din patru cifre.

#### <span id="page-48-15"></span> $\blacksquare$  [Internet Video Unrated] (Video de pe **Internet neclasificat)**

[Allow] (Se permite): Se permite redarea de materiale video de pe Internet neclasificate. [Block] (Se blochează): Se blochează redarea de materiale video de pe Internet neclasificate.

## <span id="page-48-11"></span><span id="page-48-1"></span>**[Music Settings] (Setări muzică)**

Puteţi efectua setări detaliate pentru redarea Super Audio CD.

#### <span id="page-48-13"></span>x **[Super Audio CD Playback Layer] (Strat redare Super Audio CD)**

[Super Audio CD]: Redă stratul Super Audio CD. [CD]: Redă stratul CD.

#### <span id="page-49-7"></span> $\blacksquare$  **[Super Audio CD Playback Channels] (Canale redare Super Audio CD)**

[DSD 2ch] (DSD 2 canale): Redă zona pe 2 canale.

[DSD Multi]: Redă zona pe mai multe canale.

## <span id="page-49-0"></span>**[System Settings] (Setări sistem)**

Puteţi efectua setările legate de sistem.

#### <span id="page-49-5"></span>x **[OSD] (Afişaj pe ecran)**

Puteţi modifica limba pentru afişajele pe ecran ale sistemului.

#### <span id="page-49-8"></span><span id="page-49-3"></span><span id="page-49-1"></span>x **[HDMI Settings] (Setări HDMI)**

[Control for HDMI] (Comandă HDMI) [On] (Activat): Activat. Puteţi comanda reciproc componente conectate cu un cablu HDMI.

[Off] (Dezactivat): Dezactivat.

<span id="page-49-6"></span>[Audio Return Channel] (Canal de retur audio) Această funcţie este disponibilă atunci când conectaţi sistemul şi un televizor compatibil cu funcția Audio Return Channel.

[Auto] (Automat): Sistemul poate recepţiona automat semnalul audio digital al televizorului prin intermediul unui cablu HDMI. [Off] (Dezactivat): Dezactivat.

#### **Notă**

• Această funcţie este disponibilă doar atunci când [Control for HDMI] (Comandă HDMI) este setată la [On] (Activat).

[HDMI1 Audio Input Mode] (Mod intrare audio HDMI1)

Puteti selecta intrarea audio a componentei care este conectată la mufa HDMI (IN 1).

[HDMI1]: Sunetul componentei care este conectată la mufa HDMI (IN 1) este primit de la mufa HDMI (IN 1).

[TV]: Sunetul componentei care este conectată la mufa HDMI (IN 1) este primit de la mufa TV (DIGITAL IN OPTICAL).

#### <span id="page-49-11"></span><span id="page-49-2"></span>x **[Quick Start Mode] (Mod Pornire rapidă)**

[On] (Activat): Scurtează timpul de pornire din modul standby. Puteţi comanda sistemul mai rapid după ce îl porniti. [Off] (Dezactivat): Setarea implicită.

#### <span id="page-49-12"></span>**■ [Auto Standby] (Standby automat)**

[On] (Activat): Activează functia [Auto Standby] (Standby automat). Dacă nu interactionati cu sistemul circa 30 minute, sistemul intră automat în modul standby. [Off] (Dezactivat): Dezactivează funcţia.

#### <span id="page-49-4"></span>x **[Auto Display] (Afişaj automat)**

[On] (Activat): Afişează automat informaţii pe ecran, atunci când se modifică titlurile de vizualizare, modurile de imagine, semnalele audio etc.

[Off] (Dezactivat): Afişează informaţii doar când apăsaţi pe DISPLAY.

#### <span id="page-49-9"></span> $\blacksquare$  [Screen Saver] (Economizor ecran)

[On] (Activat): Activează funcţia de economizor ecran.

[Off] (Dezactivat): Dezactivat.

#### **■ [Software Update Notification] (Notificare actualizare software)**

[On] (Activat): Setează sistemul să vă informeze cu privire la o nouă versiune a software-ului [\(pagina 46\)](#page-45-0).

[Off] (Dezactivat): Dezactivat.

#### <span id="page-49-10"></span>■ [System Information] (Informații sistem)

Puteţi afişa informaţiile despre versiunea software-ului şi adresa MAC ale sistemului.

## <span id="page-50-10"></span><span id="page-50-3"></span><span id="page-50-0"></span>**[Network Settings] (Setări reţea)**

Puteti efectua setări detaliate pentru Internet si retea.

#### <span id="page-50-9"></span>x **[Internet Settings] (Setări Internet)**

Conectati mai întâi sistemul la retea. Pentru detalii, consultati "Pasul 3: Conectarea la retea" [\(pagina 19\)](#page-18-1).

#### <span id="page-50-5"></span>**■ [Network Connection Diagnostics] (Diagnosticare conexiune reţea)**

Puteţi executa diagnosticarea reţelei pentru a verifica dacă conexiunea la reţea a fost realizată corespunzător.

## <span id="page-50-4"></span><span id="page-50-1"></span>**[Easy Setup] (Configurare simplă)**

Execută din nou Easy Setup (Configurare simplă) pentru a efectua setările de bază. Urmati instructiunile de pe ecran.

## <span id="page-50-7"></span><span id="page-50-2"></span>**[Resetting] (Reiniţializare)**

#### <span id="page-50-8"></span> $\blacksquare$  [Reset to Factory Default Settings]

**(Reiniţializare la setările implicite din fabrică)** Puteti reinitializa setările sistemului la valorile implicite din fabrică, selectând grupul de setări. Toate setările din grup vor fi reinitializate.

#### <span id="page-50-6"></span>x **[Initialize Personal Information] (Iniţializare informaţii personale)**

Puteţi şterge informaţiile personale stocate în sistem.

#### <span id="page-51-0"></span>**Informaţii suplimentare**

## <span id="page-51-1"></span>**Măsuri de precauţie**

#### **Cu privire la siguranţă**

- Pentru evita incendiile şi pericolele de electrocutare, nu plasaţi pe sistem obiecte pline cu lichide, precum vazele și nu plasați sistemul lângă apă, cum ar fi în apropierea unei căzi sau a unei cabine de duş. Dacă în carcasă cad obiecte solide sau lichide, deconectati sistemul de la priză şi dispuneţi verificarea lui de către personal calificat, înainte de a îl utiliza din nou.
- Nu atingeti cablul de alimentare CA (de la retea) cu mâinile ude. Acest lucru poate provoca electrocutarea.

#### **Cu privire la sursele de alimentare**

• Dacă nu intentionati să utilizati unitatea pentru o perioadă de timp mai îndelungată, deconectaţi-o de la priza de perete (de la retea). Pentru a deconecta cablul, trageti de stecăr, niciodată de cablu.

#### **Cu privire la amplasare**

- Amplasaţi sistemul într-un loc cu ventilaţie adecvată, pentru a preveni încălzirea sistemului.
- La volum ridicat, pe perioade lungi de timp, carcasa devine fierbinte la atingere. Aceasta nu reprezintă o defectiune. În orice caz, trebuie evitată atingerea carcasei. Nu amplasați sistemul într-un spațiu închis, unde ventilaţia este slabă, deoarece acest lucru poate duce la supraîncălzire.
- Nu blocaţi fantele de ventilaţie prin amplasarea de obiecte pe sistem. Sistemul este dotat cu un amplificator de mare putere. Dacă fantele de ventilaţie sunt blocate, sistemul se poate supraîncălzi şi se poate defecta.
- Nu aşezaţi sistemul pe suprafeţe (pături, carpete etc.) sau în apropierea unor materiale (perdele, draperii) care pot bloca fantele de ventilaţie.
- Nu instalaţi sistemul într-un spaţiu închis, cum ar fi o bibliotecă sau un corp de mobilier similar.
- Nu instalaţi sistemul în apropierea unor surse de căldură, precum radiatoare sau suflante de aer şi nici în locuri expuse direct la lumina soarelui, la praf excesiv, la vibraţii mecanice sau la şocuri.
- Nu asezati sistemul în pozitie înclinată. Acesta este prevăzut pentru a funcţiona exclusiv în poziţie orizontală.
- Nu păstraţi sistemul şi discurile în apropierea componentelor cu magneţi puternici, precum cuptoarele cu microunde sau boxele de dimensiuni mari.
- Nu puneţi obiecte grele pe sistem.

#### **Cu privire la funcţionare**

- Dacă sistemul este adus direct dintr-un loc cu temperatură scăzută în altul cu temperatură ridicată, sau dacă este amplasat într-o cameră cu umezeală ridicată, este posibil să se formeze condens pe lentilele din interiorul unității. În acest caz, este posibil ca sistemul să nu funcționeze corect. Scoateți discul și lăsati sistemul pornit timp de aproximativ o jumătate de oră, până ce se evaporează umezeala.
- Scoateti orice disc din sistem înainte să-l mutati. Dacă nu faceţi acest lucru, discul se poate deteriora.
- Dacă în carcasă cad obiecte, deconectați unitatea de la priză şi dispuneţi verificarea acesteia de către personal calificat, înainte de a o utiliza din nou.

#### **Cu privire la reglarea volumului**

• Nu creșteti volumul atunci când ascultati un fragment cu date de intrare foarte slabe sau fără semnale audio. În caz contrar, difuzoarele se pot deteriora la redarea bruscă a unui vârf de semnal.

#### **Cu privire la curăţare**

• Curăţaţi carcasa, panoul şi butoanele de comandă cu o cârpă moale, umezită usor cu o solutie slabă de detergent. Nu utilizati niciun fel de burete abraziv, praf de curăţat sau solvenţi, cum ar fi alcoolul sau benzina.

Dacă aveti întrebări sau probleme cu privire la sistem, consultaţi cel mai apropiat distribuitor Sony.

#### **Cu privire la discurile de curăţare, produsele de curăţare pentru discuri/ lentile**

**• Nu folosiţi discuri de curăţare sau produse de curăţare pentru discuri/lentile (inclusiv produse lichide sau tip spray). Acestea pot duce la defecarea aparatului.**

#### **Cu privire la piesele de schimb**

• În cazurile în care acest sistem este reparat, piesele reparate pot fi colectate pentru a fi refolosite sau în scopuri de reciclare.

#### **Cu privire la culorile televizorului**

• Dacă ecranul televizorului prezintă neregularităţi de culoare din cauza difuzoarelor, opriti televizorul, apoi porniţi-l din nou după 15-30 de minute. Dacă neregularităţile de culoare persistă, amplasaţi difuzoarele mai departe de televizor.

#### **NOTĂ IMPORTANTĂ**

Atentie: Acest sistem este capabil să mentină o imagine video statică sau o imagine afişată pe ecranul televizorului pentru un timp nedeterminat. Dacă lăsati o imagine video statică sau o imagine simplă pe ecranul televizorului pentru o perioadă îndelungată de timp, există riscul deteriorării permanente a ecranului televizorului. Proiectoarele sunt predispuse în special la acest comportament.

#### **Cu privire la mutarea sistemului**

• Înainte de a muta sistemul asigurati-vă că nu se află niciun disc înăuntrul acestuia și scoateti cablul de alimentare CA (de la reţea) din priza de perete.

## <span id="page-52-0"></span>**Note cu privire la discuri**

#### **Cu privire la manipularea discurilor**

- Pentru a menţine curată suprafaţa discului, manipulaţi discul ţinându-l de margini. Nu atingeţi suprafaţa discului.
- Nu lipiti hârtie sau bandă adezivă pe suprafata discului.

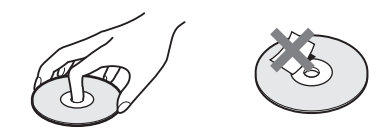

- Nu expuneti discul la lumina directă a soarelui şi nici la surse de căldură, precum suflantele de aer cald, nu îl lăsati în mașina parcată în bătaia soarelui, deoarece temperatura poate creşte considerabil în interiorul maşinii.
- După utilizare, reintroduceti discul în carcasa lui.

### **Cu privire la curăţare**

• Înainte de redare, curătati discul cu o cârpă de curătat.

Stergeti discul pornind dinspre centru către margine.

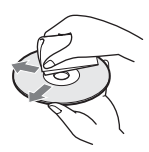

• Nu folosiţi pentru curăţare solvenţi precum benzina, diluanti, produse de curătare din comert sau spray antistatic pentru curătarea discurilor de vinil.

Acest sistem poate reda doar discuri circulare standard. Utilizarea unor altfel de discuri decât a celor standard, cu formă circulară (de ex. în formă de cartelă, inimă sau stea) poate provoca defectiuni.

Nu utilizaţi discuri pe care sunt ataşate accesorii disponibile în comerţ, cum ar fi o etichetă sau un inel.

## <span id="page-53-0"></span>**Depanare**

Dacă în timpul utilizării sistemului întâmpinaţi una dintre următoarele dificultăţi, utilizaţi acest ghid de depanare pentru a încerca să remediaţi problema înainte de a apela la reparaţii. Dacă problema persistă, consultaţi cel mai apropiat distribuitor Sony.

Reţineţi că, dacă personalul de service înlocuieşte unele piese în timpul reparaţiei, aceste piese pot fi retinute.

#### **Generalităţi**

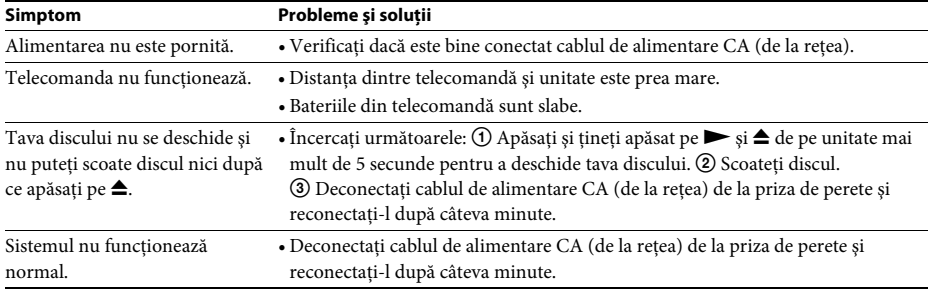

#### **Mesaje**

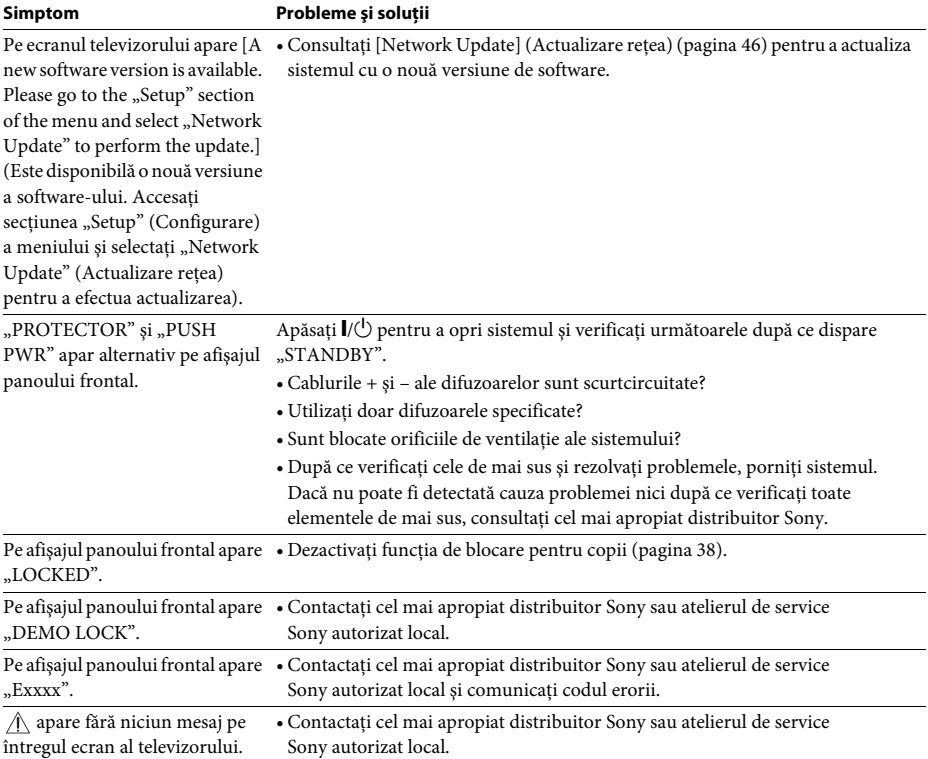

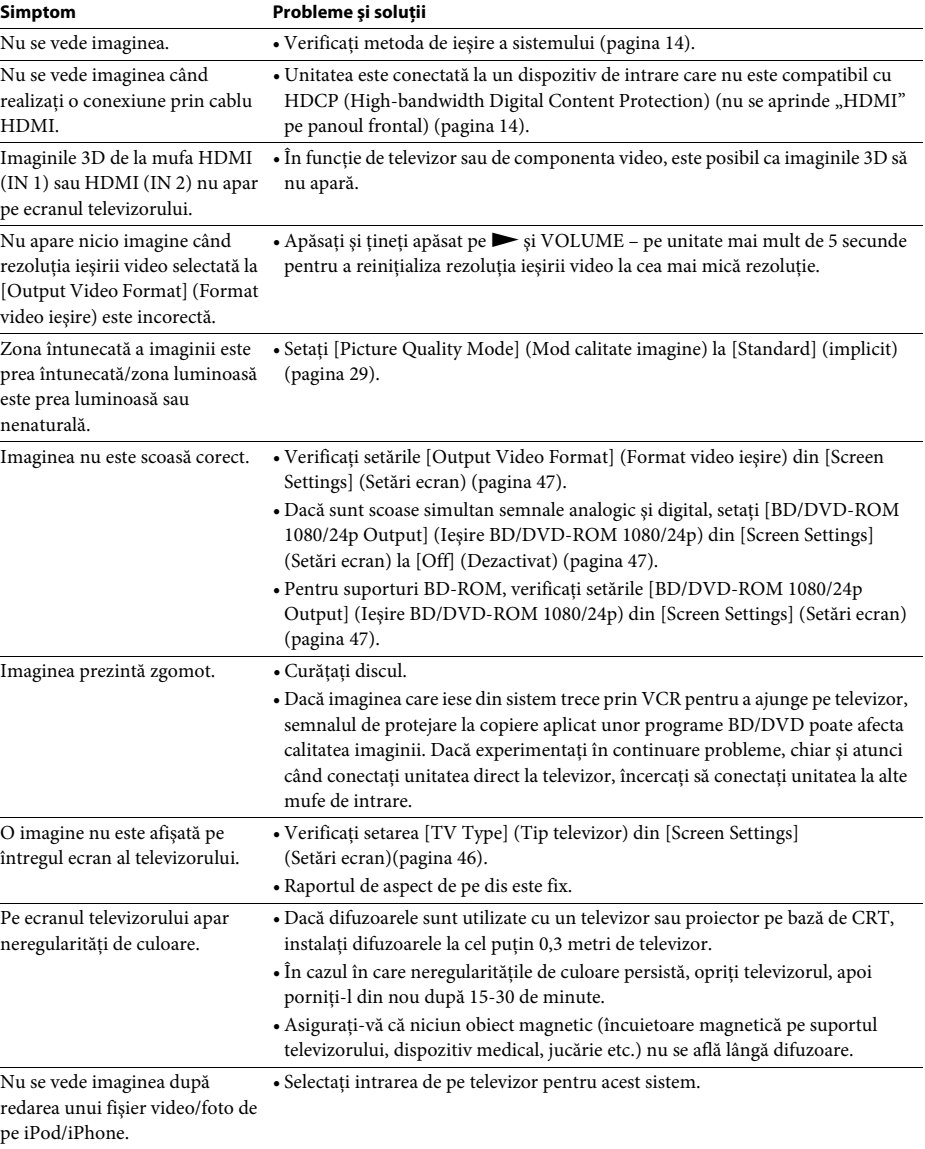

#### **Sunet**

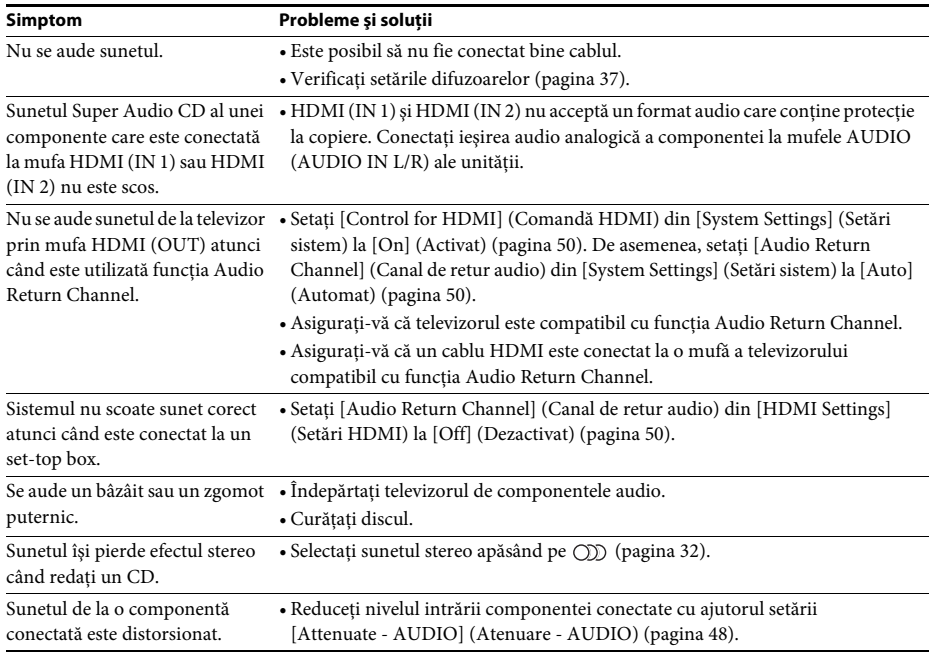

#### **Tuner**

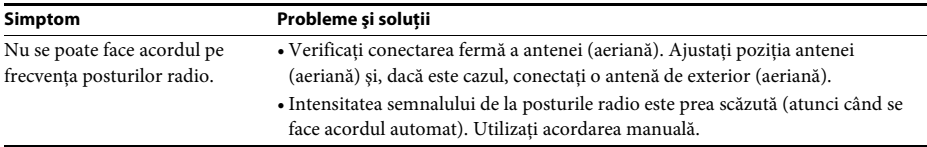

### **Redare**

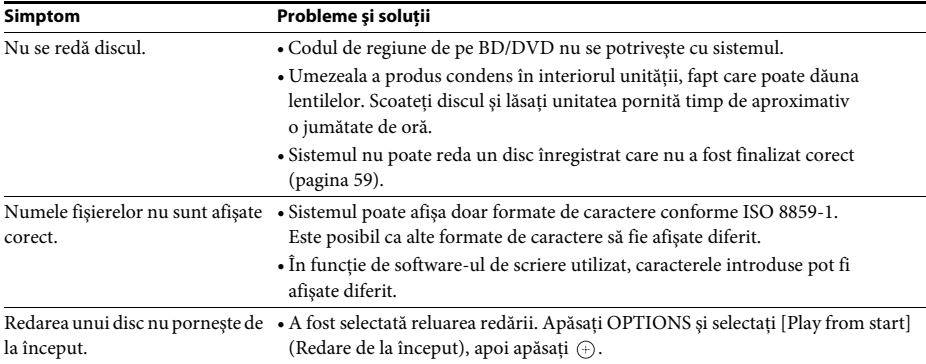

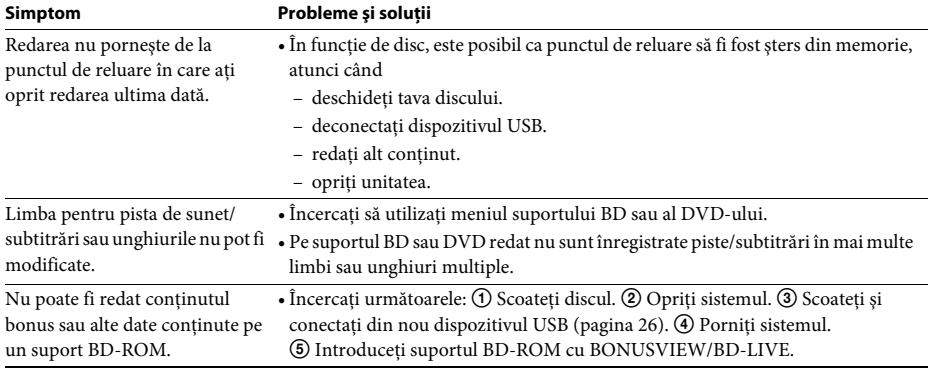

### **Dispozitiv USB**

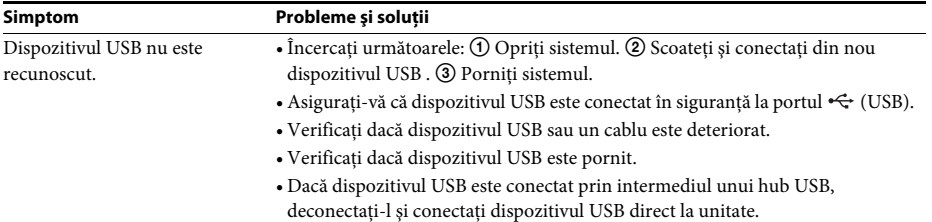

### **BRAVIA Internet Video**

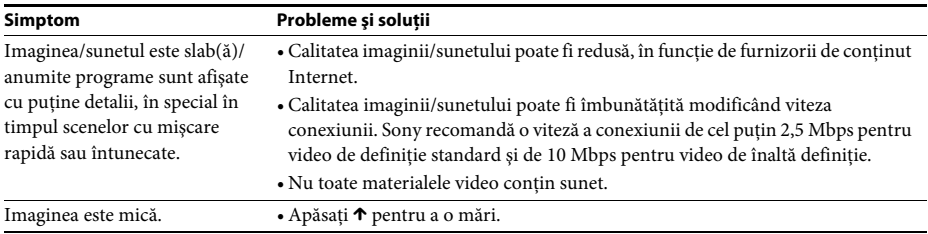

### **"BRAVIA" Sync ([Control for HDMI] (Comandă HDMI))**

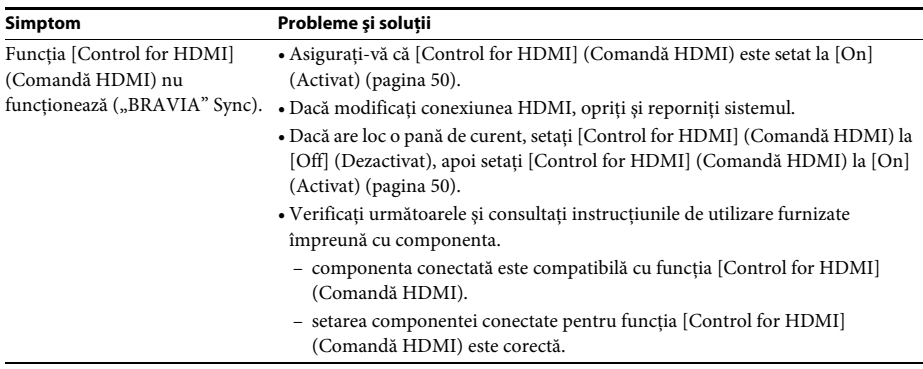

### **Conexiune la reţea**

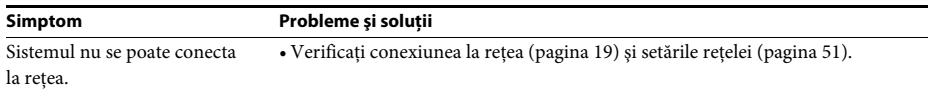

### **Conexiune LAN fără fir prin USB**

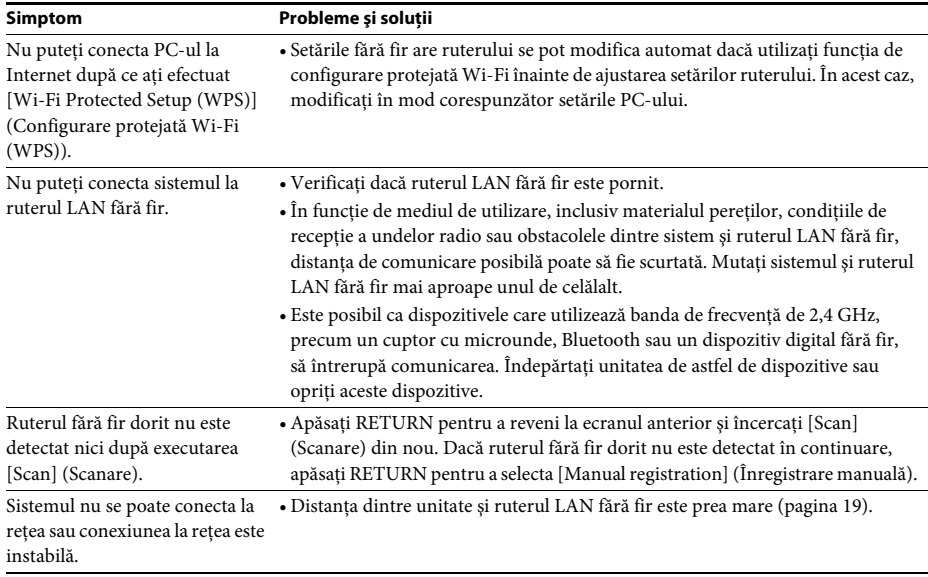

## <span id="page-58-1"></span><span id="page-58-0"></span>**Discuri redabile**

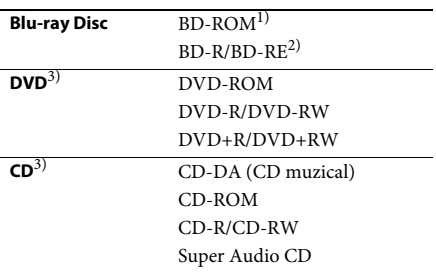

- <sup>1)</sup>Deoarece specificațiile Blu-ray Disc sunt noi și în continuă dezvoltare, este posibil ca unele discuri să nu poată fi redate, în funcţie de tipul şi versiunea discului. De asemenea, ieșirea audio diferă în funcție de sursă, de mufa de ieşire conectată şi de setările audio selectate.
- 2)BD-RE: Ver.2.1

BD-R: Ver.1.1, 1.2, 1.3 inclusiv tipul cu pigment organic BD-R (tip LTH)

Suporturile BD-R înregistrate pe un PC nu pot fi redate dacă postscripturile sunt înregistrabile.

3)Un suport CD sau un DVD nu va fi redat, dacă nu a fost finalizat corect. Pentru mai multe informaţii, consultati instructiunile de utilizare furnizate împreună cu dispozitivul de înregistrare.

### **Discuri care nu pot fi redate**

- Suporturi BD cu cartuş
- Suporturi BDXL
- Suporturi DVD-RAM
- Suporturi DVD HD
- Discuri DVD Audio
- CD-uri FOTO
- Partea de date a unui CD-Extra
- Suporturi Super VCD
- Partea cu material audio de pe suporturi DualDisc

#### **Note cu privire la discuri**

Acest produs este proiectat pentru redarea de discuri conforme standardului Compact Disc (CD).

Discurile duale şi unele discuri muzicale, codificate cu tehnologii de protejare a drepturilor de autor nu sunt conforme cu standardul Compact Disc (CD). Prin urmare, este posibil ca aceste discuri să nu fie compatibile cu acest produs.

#### **Notă cu privire la operaţii de redare a unui suport BD/DVD**

Este posibil ca unele operaţii de redare ale unui suport BD/DVD să fie setate în mod intenţionat de producătorii de software. Din moment ce acest sistem redă un suport BD/DVD în conformitate cu continutul discului conceput de producătorii software, este posibil ca unele caracteristici de redare să nu fie disponibile.

#### **Notă despre suporturile BD/DVD cu strat dublu**

Este posibil ca imaginea şi sunetul redării să fie întrerupte câteva momente la comutarea între straturi.

### <span id="page-58-2"></span>**Cod de regiune (doar pentru BD-ROM/ DVD VIDEO)**

Sistemul dumneavoastră are un cod de regiune imprimat pe spatele unităţii şi va reda doar suporturi BD-ROM/DVD VIDEO (doar redare) etichetate cu coduri de regiune identice sau cu **@**.

## <span id="page-59-1"></span><span id="page-59-0"></span>**Tipuri redabile de fişiere**

#### **Video**

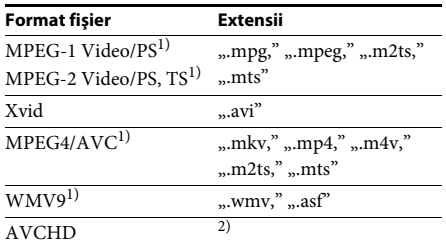

#### **Muzică**

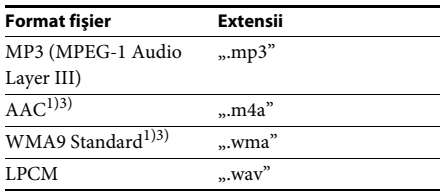

#### **Foto**

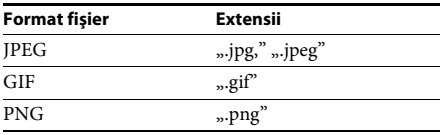

<sup>1)</sup>Sistemul nu redă fișiere codificate cu DRM.

2)Sistemul redă fişiere în format AVCHD care sunt înregistrate cu o cameră video digitală etc. Pentru a urmări fişiere în format AVCHD, discul cu fişiere în format AVCHD pe el trebuie finalizat.

3)Sistemul nu redă fişiere codificate cu Lossless etc.

- Este posibil ca unele fişiere să nu fie redate, în funcţie de formatul fişierului, de codificarea fişierului sau de conditiile de înregistrare.
- Este posibil ca unele fişiere editate pe un PC să nu fie redate.
- Sistemul poate recunoaşte următoarele fişiere sau foldere pe suporturi BD, DVD, CD şi dispozitive USB:
	- până la foldere din al treilea nivel ierarhic
	- până la 500 de fişiere într-o singură structură arborescentă
- Este posibil ca unele dispozitive USB să nu funcţioneze cu acest sistem.
- Sistemul poate recunoaşte dispozitive Mass Storage Class (MSC) (precum memorie flash sau hard disk), dispozitive de capturare a imaginilor statice (SICD) şi tastaturi cu 101 de taste (doar portul  $\leftarrow$  (USB) frontal).
- Pentru a evita avarierea sau deteriorarea memoriei USB sau a altor dispozitive, opriti sistemul înainte de a conecta sau de a deconecta memoria USB sau alte dispozitive.
- Este posibil ca sistemul să nu redea uniform fişiere video cu o rată de biţi mare de pe un CD DATE. Se recomandă redarea de fişiere video cu o rată de biţi mare utilizând un DVD DATE.

## <span id="page-60-0"></span>**Formate audio acceptate**

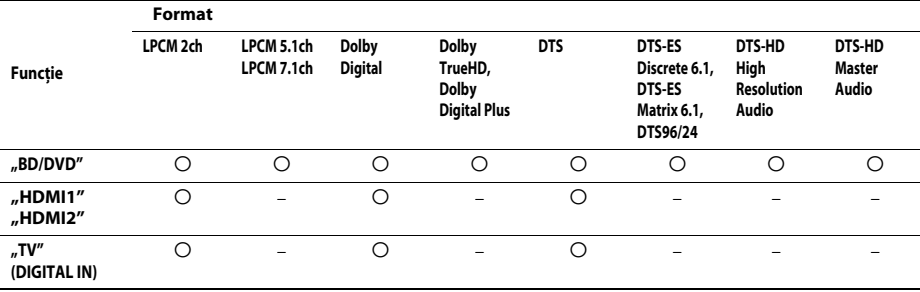

Formatele audio acceptate de acest sistem sunt următoarele.

O: Format acceptat.

–: Format neacceptat.

#### **Notă**

• HDMI (IN 1) şi HDMI (IN 2) nu permit intrarea sunetului în cazul unui format audio care conţine protecţii la copiere precum Super Audio CD sau DVD-Audio.

• Pentru formatul LPCM 2ch, frecvenţa de eşantionare acceptată a semnalului digital este de până la 96 kHz atunci când se utilizează funcția "HDMI1" sau "HDMI2" și de 48 kHz atunci când se utilizează funcția "TV".

## <span id="page-61-0"></span>**Specificaţii**

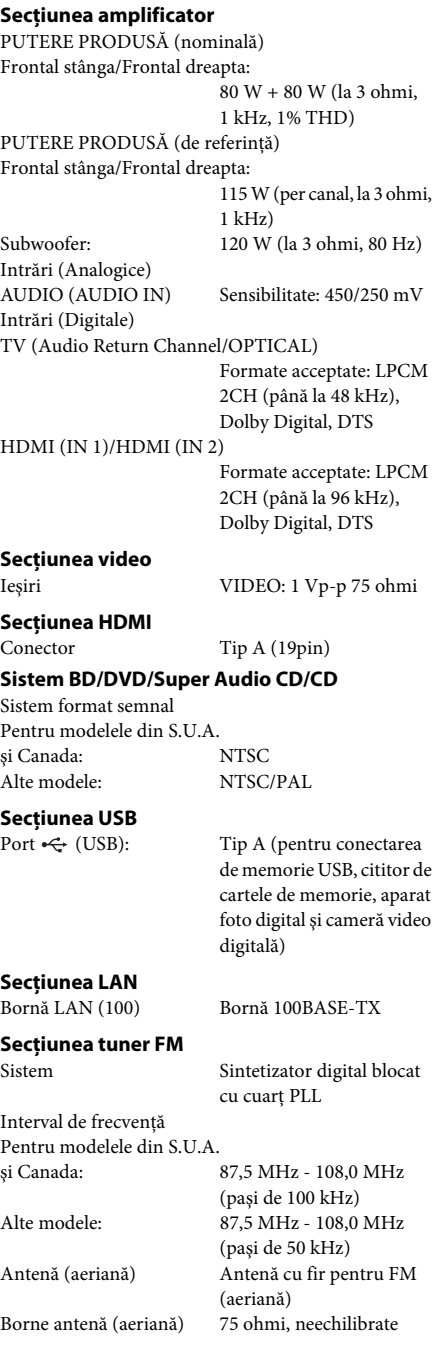

## **Difuzoare**

#### **Frontal (SS-TSB105)**

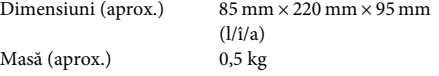

#### **Subwoofer (SS-WSB103)**

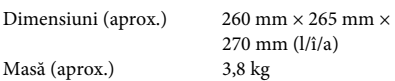

#### **Generalităţi**

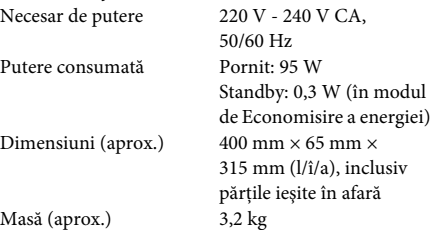

Designul şi specificaţiile se pot modifica fără notificare prealabilă.

• Putere consumată în standby 0,3 W.

• Peste 85% din randamentul de putere al blocului amplificator este obţinut cu amplificatorul digital complet, S-Master.

## <span id="page-62-1"></span><span id="page-62-0"></span>**Lista codurilor de limbă**

Ortografierea limbilor este conformă ISO 639: standard 1988 (E/F).

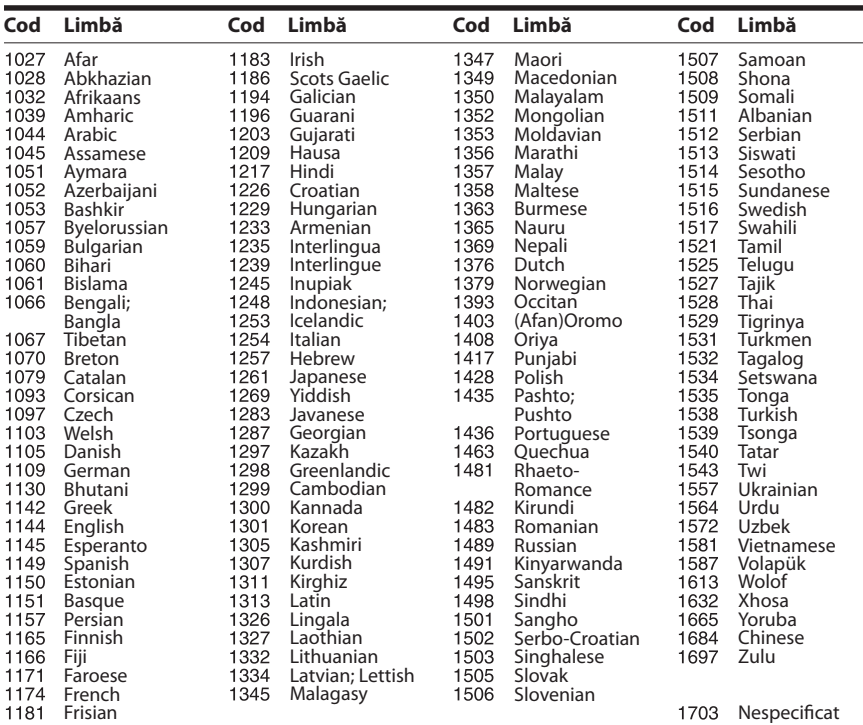

## **Lista codurilor de zonă/control parental**

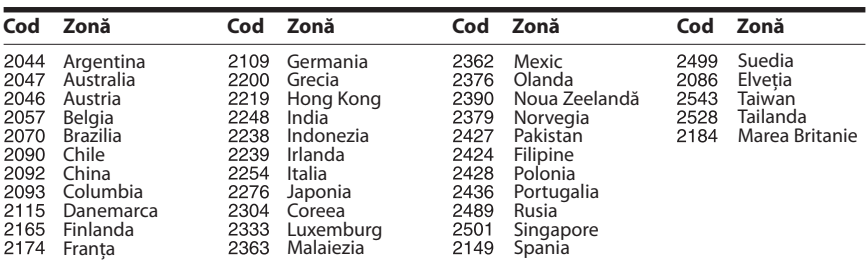

## <span id="page-63-0"></span>**Index**

## **Cifre**

[3D 25](#page-24-4) [WEP 43](#page-42-0) [WPA2-PSK \(AES\) 43,](#page-42-0) [44](#page-43-0) [WPA2-PSK \(TKIP\) 43,](#page-42-0) [44](#page-43-1) [WPA-PSK \(AES\) 43,](#page-42-0) [44](#page-43-2) [WPA-PSK \(TKIP\) 43,](#page-42-0) [44](#page-43-3)

## **A**

[A/V SYNC 31](#page-30-1) [Actualizare 46](#page-45-3) Actualizare retea 46 [Afişaj automat 50](#page-49-4) [Afişaj panou frontal 8](#page-7-0) [Afişaj pe ecran 50](#page-49-5) [Atenuare - AUDIO 48](#page-47-4) [Audio 48](#page-47-5)

## **B**

[BD-LIVE 25](#page-24-5) [Blocare pentru copii 38](#page-37-6) [BONUSVIEW 25](#page-24-5) [BRAVIA Internet Video 29](#page-28-4) [BRAVIA Sync 36](#page-35-3)

## **C**

[Canal de retur audio 50](#page-49-6) [Canale redare Super Audio](#page-49-7)  CD 50 [CD 59](#page-58-1) [Cod de regiune 59](#page-58-2) [Cod de zonă control parental 49](#page-48-4) [Comandă HDMI 36,](#page-35-4) [50](#page-49-8) [Comprimare interval dinamic](#page-47-6)  audio 48 [Conexiune Internet BD 49](#page-48-5) [Configurare simplă 51](#page-50-4) [Control parental BD 49](#page-48-6) [Control parental DVD 49](#page-48-7) [Control parental video de pe](#page-48-8)  Internet 49 Continut Internet 29

### **D**

[Diagnosticare conexiune](#page-50-5)  retea 51 [Discuri redabile 59](#page-58-1) [Dolby Digital 32](#page-31-5) [DTS 32](#page-31-6) [DTS Neo:6 47](#page-46-3) [DVD 59](#page-58-1)

### **E**

[Easy Setup \(Configurare](#page-20-3)  simplă) 21 [Economizor ecran 50](#page-49-9) [Efect sunet 48](#page-47-7)

### **F**

[Format ecran 46](#page-45-5) [Format video de ieşire 47](#page-46-4)

## **H**

HDMI [YCbCr/RGB \(HDMI\) 47](#page-46-5)

### **I**

[Ieşire audio 48](#page-47-8) [Ieşire BD/DVD-ROM](#page-46-6)  1080/24p 47 [Ieşire culori adânci HDMI 47](#page-46-7) Informatii redare 26 Informatii sistem 50 [Iniţializare informaţii](#page-50-6)  personale 51

### **L**

[Lista codurilor de limbă 63](#page-62-1)

### **M**

[Meniu BD/DVD 48](#page-47-9) [Mod conversie cinematograf 47](#page-46-8) [Mod FM 34](#page-33-4) [Mod pauză 47](#page-46-9) [Mod Pornire rapidă 50](#page-49-11)

## **P**

[Panoul din spate 9](#page-8-0) [Panoul frontal 7](#page-6-1) [Parolă 49](#page-48-9) [Prezentare de diapozitive 30](#page-29-0)

## **R**

[Raport de aspect DVD 46](#page-45-6) [RDS 35](#page-34-2) Reinitializare 51 [Reiniţializare la setările](#page-50-8)  implicite din fabrică 51

## **S**

[Setare dimensiune ecran TV](#page-45-7)  pentru 3D 46 [Setare ieşire 3D 46](#page-45-8) [Setare surround 48](#page-47-10) [Setări audio 47](#page-46-10) [Setări control parental 49](#page-48-10) [Setări difuzor 37,](#page-36-2) [48](#page-47-11) [Distanţă 37](#page-36-3) [Nivel 37](#page-36-4) [Setări ecran 46](#page-45-9) [Setări Internet 41,](#page-40-4) [51](#page-50-9) [Setări MIX audio BD 47](#page-46-11) [Setări muzică 49](#page-48-11) Setări retea 51 [Setări vizualizare BD/DVD 48](#page-47-12) [SLEEP 38](#page-37-7) [Standby automat 50](#page-49-12) [Strat redare disc hibrid BD 49](#page-48-12) [Strat redare Super Audio CD 49](#page-48-13) [Subtitrări 49](#page-48-14) [Sunet difuzare multiplex 33](#page-32-2)

## **T**

[Telecomandă 10](#page-9-0) [Tip televizor 46](#page-45-10) [Ton testare 37](#page-36-5)

## **U**

[USB 26](#page-25-1)

## **V**

[Video de pe Internet](#page-48-15)  neclasificat 49

Software-ul acestui sistem poate fi actualizat în viitor. Pentru a afla detalii despre actualizările disponibile, vizitaţi următorul URL.

Pentru clientii din Europa: http://support.sony-europe.com

Pentru clientii din Taiwan: http://www.sony-asia.com/support/tw

Pentru clientii din alte tări/regiuni: http://www.sony-asia.com/support

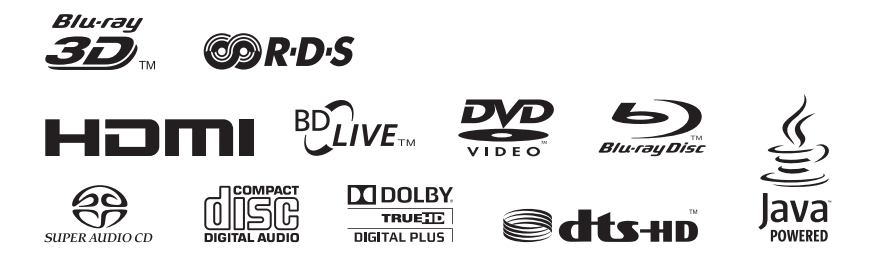

http://www.sony.net/

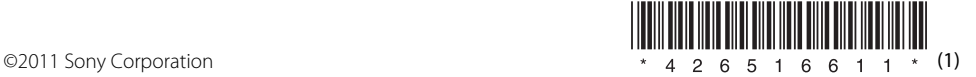